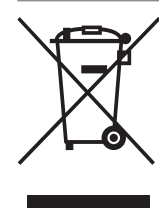

#### **Feleslegessé vált elektromos és elektronikus készülékek hulladékként való eltávolítása (Használható az Európai Unió és egyéb európai országok szelektív hulladékgyűjtési rendszereiben)**

*Ez a szimbólum a készüléken vagy a csomagolásán azt jelzi, hogy a terméket ne kezelje háztartási hulladékként. Kérjük, hogy az elektromos és elektronikai hulladék gyűjtésére kijelölt gyűjtőhelyen adja le. A feleslegessé vált termékének helyes kezelésével segít megelőzni a környezet és az emberi egészség károsodását, mely bekövetkezhetne, ha nem követi a hulladékkezelés helyes módját. Az anyagok újrahasznosítása segít a természeti erőforrások megőrzésében. A termék újrahasznosítása érdekében további információért forduljon a lakhelyén az illetékesekhez, a helyi hulladékgyűjtő szolgáltatóhoz vagy ahhoz az üzlethez, ahol a terméket megvásárolta.*

**SONY.** 

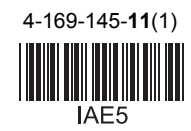

A lejátszó szoftverét frissíthetjük a jövőben. Az elérhető frissítésekről a következő honlapon tájékozódhat: http://support.sony-europe.com/

z A Sony készülékekre és szolgáltatásokra vonatkozó hasznos tudnivalókat és egyéb információkat az alábbi honlapon találhat: www.sony-europe.com/myproduct/

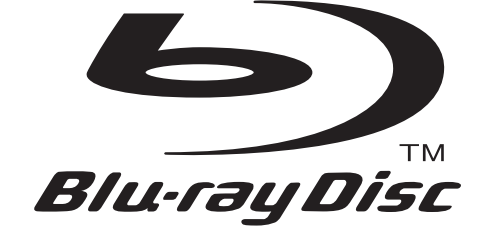

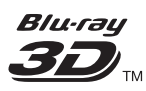

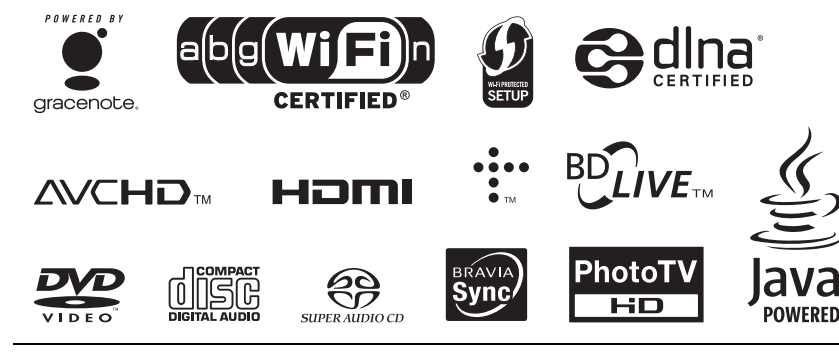

http://www.sony.net/

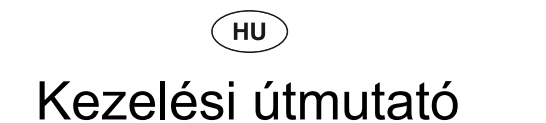

Blu-ray Disc™, DVD-lejátszó BDP-S570

4-169-145-**11**(1)

# FIGYELEM!

A tűzveszély és az áramütés elkerülése érdekében ne tegye ki a készüléket csapadék, nedvesség hatásának.

Az áramütés elkerülése érdekében ne bontsa meg a burkolatot. A készülék javítását bízza szakemberre.

A hálózati vezeték cseréjét kizárólag szakember végezheti.

Az elemeket vagy az elemmel ellátott eszközt ne helyezze el olyan helyen, ahol sugárzó hőnek van kitéve, például a napfény vagy tűz.

#### **VIGYÁZAT!**

Ha ezt a berendezést egy másik optikai készülékkel együtt használja, növekszik a szem veszélyeztetettsége. Mivel ez a Blu-ray lemez-, DVD-lejátszó olyan lézersugárral működik, amely veszélyes lehet az emberi szemre, soha ne szerelje szét a készüléket.

A javítást bízza szakemberre.

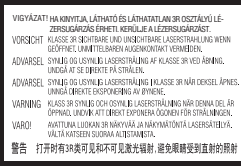

Ez a jelölés a készülékházban, a lézervédő burkolaton található.

> CLASS 1 LASER PRODUCT **LASER KLASSE 1** LUOKAN 1 LASERLAITE **KLASS 1 LASERAPPARAT** 1类激光产品

A készülék besorolása CLASS 1 LASER (1. osztályú lézerberendezés). A CLASS 1 LASER PRODUCT jelölés a készülék hátoldalán található.

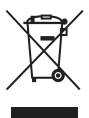

**Feleslegessé vált elektromos és elektronikus készülékek hulladékként való eltávolítása (Használható az Európai Unió és egyéb európai országok szelektív hulladékgyűjtési rendszereiben)**

Ez a szimbólum a készüléken vagy a csomagolásán azt jelzi, hogy a terméket ne kezelje háztartási hulladékként. Kérjük, hogy az elektromos és elektronikai hulladék gyűjtésére kijelölt gyűjtőhelyen adja le. A feleslegessé vált termékének helyes kezelésével segít megelőzni a környezet és az emberi egészség károsodását, mely bekövetkezhetne, ha nem követi a hulladék kezelés helyes módját. Az anyagok újrahasznosítása segít a természeti erőforrások megőrzésében. A termék újrahasznosítása érdekében további információért forduljon a lakhelyén az illetékesekhez, a helyi hulladékgyűjtő szolgáltatóhoz vagy ahhoz az üzlethez, ahol a terméket megvásárolta.

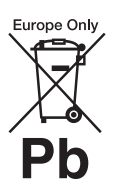

**A kimerült elemek hulladékként való eltávolítása (Használható az Európai Unió és egyéb európai országok szelektív hulladékgyűjtési rendszereiben)**

Ez a jelölés az elemen vagy annak csomagolásán arra figyelmeztet, hogy az elemet ne kezelje háztartási hulladékként. Vannak olyan elemek, melyeknél a fenti szimbólummal együtt vegyjeleket is feltüntetnek. A higany (Hg) vagy az ólom (Pb) vegyjelét akkor tüntetik fel, ha az elem 0,0005%-nál több higanyt vagy 0,004%-nál több ólmot tartalmaz.

A feleslegessé vált elemek helyes kezelésével segít megelőzni a környezet és az emberi egészség károsodását, mely bekövetkezhetne, ha nem követi a hulladékkezelés helyes módját. Az anyagok újrahasznosítása segít a természeti erőforrások megőrzésében.

Olyan termékekben, ahol a biztonság, teljesítmény vagy adatvédelem érdekében állandó elektromos ellátásra van szükség, az elemet csak szakszerviz cserélheti.

Az elemek szakszerű hulladékkezelése érdekében a készülék hasznos élettartamának végén adja le azt a megfelelő hulladékgyűjtő vagy újrahasznosító telepen.

Egyéb elemek esetén olvassa el az elemek biztonságos kicserélésére vonatkozó szakaszt. Az elemet adja le a megfelelő gyűjtőhelyen.

A termék vagy az elemek újrahasznosítása érdekében további információért forduljon a lakhelyén az illetékesekhez, a helyi hulladékgyűjtő szolgáltatóhoz vagy ahhoz az üzlethez, ahol a terméket megvásárolta.

Ezt a terméket a Sony Corporation (Japán, Tokió, 1-7-1 Konan, Minato-ku) gyártotta. A termékbiztonsággal és az EMC irányelvekkel kapcsolatban a Sony Deutschland GmbH (Németország, 70327 Stuttgart, Hedelfinger Strasse 61.) a jogosult képviselő. Kérjük, bármely szervizeléssel vagy garanciával kapcsolatos ügyben, a különálló szerviz- vagy garanciadokumentumokban megadott címekhez forduljon.

#### **Óvintézkedések**

- Ez a készülék 220–240 V-os, 50/60 Hz-es hálózati feszültséggel üzemel. Ellenőrizze, hogy a helyi elektromos hálózat feszültsége megfelel-e ennek.
- A tűzeset és az áramütés elkerülése érdekében soha ne tegyen folyadékkal teli edényt, pl. virágvázát a készülékre.
- Úgy helyezze el a készüléket, hogy üzemzavar esetén azonnal ki tudja húzni a hálózati vezetéket a hálózati aljzatból.

#### **Megjegyzések a lemezekhez**

• A lemezek tisztántartása érdekében csak a szélüknél fogja meg azokat. A lemez felületét ne érintse meg. A lemez felületén lévő por, ujjlenyomatok, karcolások a lemez hibás működését eredményezhetik.

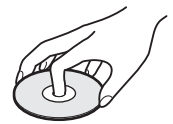

- Ne tegye ki a lemezeket közvetlen napsugárzásnak vagy hőnek (mint például hőlégbefúvó), és ne hagyja napon parkoló járműben, mert a jármű belső terének hőmérséklete jelentősen megnőhet.
- Használat után helyezze a lemezt a tokjába.
- Lejátszás előtt egy tisztítókendővel tisztítsa meg a

lemezt. A törlést középről kifelé haladva hajtsa végre.

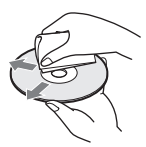

- A tisztításhoz soha ne használjon oldószereket, benzint, hígítót, vagy a kereskedelemben kapható lemez vagy lencsetisztítókat. Az antisztatizáló szer csak analóg (hang) lemezekhez használható.
- Ha a lemez címkéjét nyomtatta, lejátszás előtt várja meg, míg a címke megszárad.
- Ne használja a következő lemezeket:
	- lencsetisztító lemezt,
- nem hagyományos (például szögletes vagy szív alakú) lemezek,
- olyan lemezt, amelyen matrica vagy címke van,
- olyan lemezt, amelyen ragasztószalag vagy ragasztómaradvány van.

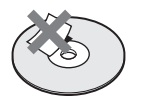

• Ne újítsa fel a lemez lejátszható oldalát a felületi karcolások eltüntetése érdekében.

# Óvintézkedések

Ez a készülék a tesztek alapján megfelelt az EMC irányelvek 3 méternél rövidebb csatlakozóvezeték használata esetén megadott határértékeinek.

#### **Elhelyezés**

- Úgy helyezze el a készüléket, hogy a levegő szabadon áramolhasson körülötte, máskülönben túlmelegedhet.
- Ne helyezze a készüléket puha felületre, pl. takaróra, amely eltakarhatja a szellőzőnyílásokat.
- Ne helyezze a készüléket zárt térbe, pl. szekrénybe vagy hasonló helyre.
- Kerülje az alábbi elhelyezéseket: fűtőtestek közelében illetve olyan helyen, ahol közvetlen napfénynek, túlzott pornak vagy ütődésnek van kitéve.
- Ne működtesse a készüléket kültéri körülmények, járműben, hajón vagy egyéb járműben.
- Ha a készüléket hideg helyről meleg helyre viszi, vagy rendkívül nyirkos helyen tárolja, pára csapódhat le a lencsékre, a lejátszó belsejében. A készülék megfelelő működése ilyenkor nem garantált. Ha páralecsapódás fordul elő, vegye ki a lemezt és hagyja bekapcsolva a lejátszót kb. fél óráig, amíg a nedvesség elpárolog.
- A készülék kizárólag vízszintes helyzetben üzemeltethető. Elhelyezéskor erre különös figyelmet fordítson.
- Ne helyezzen nehéz vagy rögzítetlen tárgyakat a lejátszóra.
- Lemezeken kívül ne helyezzen semmilyen tárgyat a lemeztálcára, mert a lejátszó vagy a tárgy megsérülhet.
- Szállítás előtt vegye ki a lemezt a lejátszóból. Ha ezt

nem teszi meg, a lemez megsérülhet.

- A lejátszó mozgatásakor húzza ki a lejátszóból a hálózati csatlakozóvezetéket és egyéb csatlakozóvezetékeket.
- A lejátszót a felhasználó testétől (nem beleértve a karokat, csuklókat, lábat és bokát) legalább 20 cm távolságban helyezze el és használja.
- Ne helyezzen nehéz vagy rögzítetlen tárgyakat a lejátszóra.
- Lemezeken kívül ne helyezzen semmilyen tárgyat a lemeztálcára, mert a lejátszó vagy a tárgy megsérülhet.
- A készülék szállítása előtt vegyen ki minden lemezt a lejátszóból. Ha ezt nem teszi meg, a készülék megsérülhet.

A lejátszó mozgatásakor húzza ki a lejátszóból a hálózati csatlakozóvezetéket és egyéb csatlakozóvezetékeket.

#### **Áramforrások**

- A készülék mindaddig feszültség alatt áll, amíg a hálózati aljzathoz van csatlakoztatva, még akkor is, ha a készülék ki van kapcsolva.
- Ha hosszú ideig nem használja készülékét, húzza ki a hálózati csatlakozót a hálózati alizatból. Mindig a csatlakozódugaszt, és soha ne a vezetéket fogja meg.
- A hálózati vezeték sérülésének megelőzése érdekében tartsa be az alábbi előírásokat. Ne használjon sérült hálózati vezetéket, mert tűz vagy áramütés keletkezhet.
	- Ügyeljen arra, hogy a hálózati vezeték be ne szoruljon a lejátszó és a fal, polc stb. közé.
	- Ne helyezzen semmilyen nehéz tárgyat a hálózati vezetékre. A hálózati vezetéket soha ne húzza meg.

#### **Hangerõbeállítás**

Ne hangosítsa fel a készüléket nagyon halk vagy teljesen hiányzó bemeneti jel esetén.

Amennyiben mégis így tenne, a hallása és a hangsugárzók károsodhatnak, amikor hirtelen újra egy hangos részt játszik le.

#### **A készülék tisztítása**

Puha ruhával törölje le a készülék burkolatát és kezelőszerveit. A tisztításhoz soha ne használjon súrolószert, súrolószivacsot, benzint vagy alkoholt.

#### **A lemezek tisztítása, lemez-, lencsetisztítók**

Ne használjon tisztítólemezeket vagy lemez-, lencsetisztítókat (száraz vagy szóró típust). A készülék meghibásodhat.

#### **Alkatrészek cseréje**

A készülék javítása esetén a cserélt alkatrészeket a szervizben összegyűjthetik újrafelhasználás vagy újrahasznosítás céljából.

#### **A HDMI OUT aljzat csatlakoztatásáról**

Kérjük, vegye figyelembe az alábbi előírásokat, mert a szakszerűtlen műveletsor a HDMI OUT aljzat és a csatlakozódugasz sérülését okozhatja.

• A megfelelő helyzetben illessze a HDMI dugaszt a lejátszó hátoldalán lévő HDMI OUT aljzathoz. Ügyeljen arra, hogy a dugaszt ne fordítva vagy ferdén csatlakoztassa.

HDMI OUT

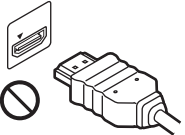

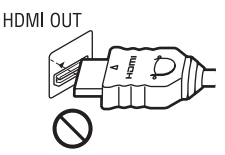

• A lejátszó elmozdítása előtt húzza ki a HDMI-vezetéket.

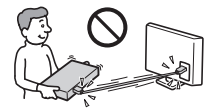

• A HDMI-vezeték csatlakoztatásakor vagy kihúzáskor egyenesen tartsa a csatlakozót. Ne csavarja vagy erőltesse a HDMI dugaszt a HDMI aljzatba.

#### **3D videó megtekintésével kapcsolatban**

3D videók megtekintése közben az emberek bizonyos csoportja kényelmetlenül (például: szemfájdalom, szemfáradtság, hányinger) érezheti magát. Javasoljuk, hogy minden néző tartson rendszeres szüneteket a 3D videók megtekintése közben. A szünetek hossza és mennyisége személyenként változó lehet. Döntse el, hogy önnek mi a legmegfelelőbb. Amennyiben kényelmetlenséget érez, hagyja abba a 3D videó nézését, amíg a kényelmetlen érzés el nem múlik, illetve keresse fel az orvosát, ha úgy érzi szükségesnek. Vegye figyelembe (i) a bármely csatlakoztatott készülékről vagy a Blu-ray lejátszóról megtekintett videóanyaggal kapott használati útmutató vagy figyelemfelhívó jelzések javaslatait, illetve (ii) olvassa el honlapunkat (http://www.sonyeurope.com/myproduct/) a legfrisebb információkkal kapcsolatban. A gyermekek (főleg a hat éves kor alattiak) látása még fejlődésben van. Kérjen tanácsot orvosától (szemészétől, gyermekorvosától) mielőtt a gyermeknek a 3D videó megtekintését engedélyezi.

Gyermekek esetében javasoljuk, hogy felnőtt bizonyosodjon meg arról, hogy betartják a fentieket.

#### **FONTOS TUDNIVALÓ!**

Figyelem! Az Ön által megvásárolt készülék gyakorlatilag korlátlan ideig képes egy állóképet vagy egy menüképernyőt a tvképernyőn megjeleníteni. Ha egy állóképet vagy egy menüképernyőt hosszabb ideig a tv-képernyőn hagy, a tv-készülék képernyője maradandó károsodást szenvedhet. Fokozottan érvényes ez a kivetítős tvkészülékekre.

Ha a készülékkel kapcsolatban bármilyen kérdése vagy problémája merül fel, keresse fel a vásárlás helyét. nearest Sony dealer.

#### **Figyelmeztetés az európai vásárlók számára:**

# $C \in \mathbb{C}$

Ez a termék az alábbi országokban használható: AD, AL, AT, BA, BE, BG, CH, CY, CZ, DE, DK, EE, ES, FI, FR, GB, GR, HR, HU, IE, IS, IT, LI, LT, LU, LV, MC, MD, ME, MK, MT, NL, NO, PL, PT, RO, RS, SE, SI, SK, SM, TR, VA.

#### Magyar

**Alulírott Sony Corporation** nyilatkozik, hogy a BDP-S570 megfelel a vonatkozó alapvető követelményeknek és az 1999/5/EC iránvelv egyéb előírásainak. További információkat a következő weboldalon találhat: http://www.compliance.sony.de/

# Tartalomjegyzék

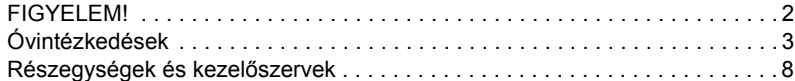

#### **Csatlakoztatások és beállítások**

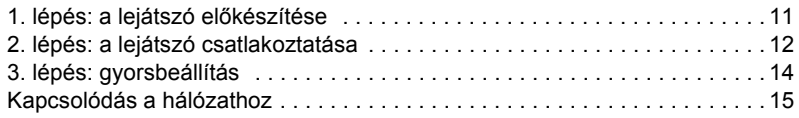

#### **Lejátszás**

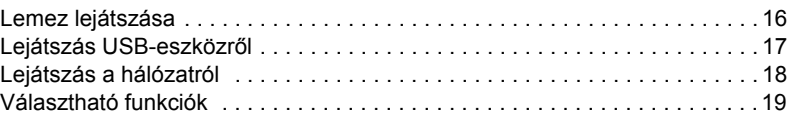

#### **Beállítások**

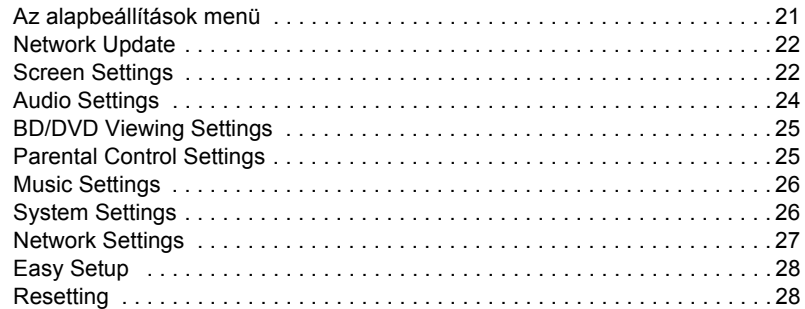

#### **További információk**

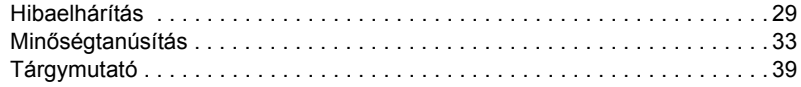

# Részegységek és kezelõszervek

#### Elõlap

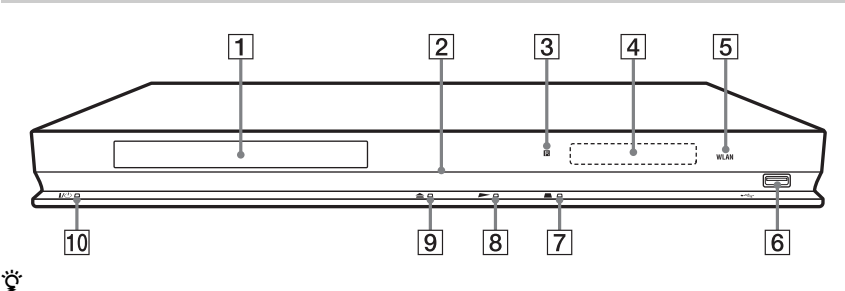

A N gombon tapintható jelölés található. A tapintópontot referenciaként használhatja a készülék vezérlése közben.

#### A **Lemeztálca**

#### B **Üzemi jelző**

Világít, ha a készülék be van kapcsolva.

C **Távvezérlés érzékelő**

#### D **Előlapi kijelző**

 $\blacktriangleright$ , II: lejátszás közben vagy szünet üzemmódban világít.

: az ismétléses lejátszási funkció bekapcsolt állapotában világít. : 720p, 1080i, 1080p felbontású videó jelkimenet esetén világít.

#### E **WLAN kijelző**

Világít, ha a készülék vezeték nélküli LAN kapcsolatot használ.

F **(USB) aljzat**

USB-eszköz csatlakoztatásához.

- $|7| \blacksquare$  (állj)
- **8** ► (lejátszás)
- I Z **(nyitás/zárás)**
- J [/1 **(be/készenlét)**

A lejátszó bekapcsolása vagy készenléti állapotba helyezése.

#### <span id="page-7-0"></span>**A lemeztálca zárolása (gyermekzár)**

A lemeztálca zárolásával megakadályozhatja, hogy az véletlenül kinyíljon.

A lejátszó bekapcsolt állapotában tartsa nyomva a N gombot a készüléken legalább 10 másodpercig. A lemeztálca zárolása aktiválódik vagy kikapcsol.

#### Hátoldal

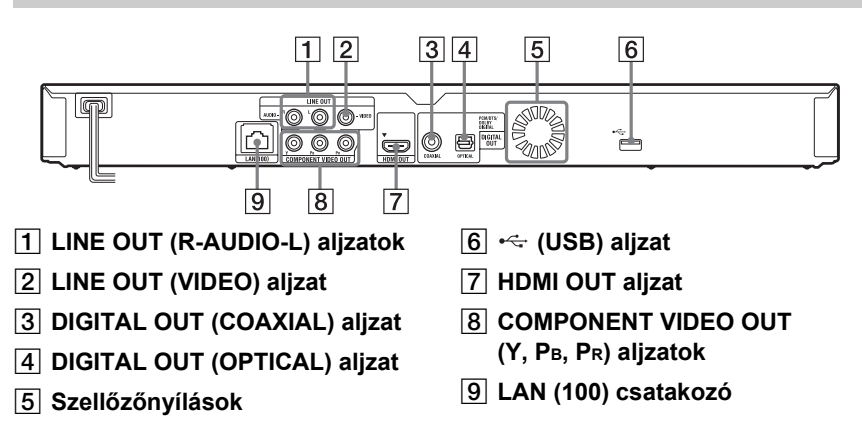

#### Távvezérlõ

A távvezérlő funkciók a lemez típusától és a lejátszó állapotától függően változhatnak.

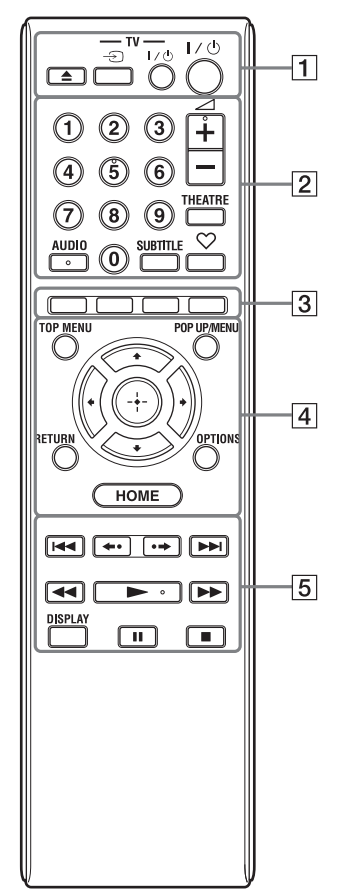

#### ٣ö

Az 5-ös számgombon, az AUDIO,  $\angle$  + és gombon tapintható jelölés található. A tapintópontot referenciaként használhatja a készülék vezérlése közben.

#### A Z **(nyitás/zárás)**

A lemeztálca nyitása vagy zárása.

#### **-TV-** t **(TV bemenetválasztó)**

Váltás a tv-készülék és egyéb külső jelforrás között.

#### **-TV-** [**/**1 **(TV be/készenlét)**

A tv-készülék be- vagy kikapcsolása.

#### [**/**1 **(be/készenlét)**

A lejátszó bekapcsolása vagy készenléti állapotba helyezése.

#### B **Számgombok (0–9)**

A tétel-, fejezetszám stb. beírása.

#### 2 **(hangerő) +/–**

A tv-készülék hangerejének beállítása.

#### <span id="page-8-3"></span>**THEATRE (35. oldal)**

Önműködő átkapcsolás a legkedvezőbb filmnézési módba.

A THEATRE gomb csak akkor működik, ha a filmszínház üzemmóddal kompatibilis tv-készüléket vagy AVerősítőt (rádióerősítőt) csatlakoztatott.

#### <span id="page-8-0"></span>**AUDIO (25. oldal)**

A BD-ROM, DVD VIDEO lemez nyelvének kiválasztása, ha többnyelvű műsort tartalmazó lemezt játszik le. A hangsáv kiválasztása CD-lemezen.

#### <span id="page-8-2"></span>**SUBTITLE (25. oldal)**

A BD-ROM, DVD VIDEO lemez szinkronfeliratának kiválasztása, ha többnyelvű szinkronfeliratot tartalmazó lemezt játszik le.

#### **(kedvencek) (19. oldal)**

Megjeleníti a kedvencek listájához hozzáadott Internet tartalmat. Legfeljebb 18 kedvenc internetes programot tárolhat.

#### C **Színes gombok (piros, zöld, sárga, kék)**

Gyorskiválasztó gombok az interaktív funkciókhoz.

#### <span id="page-8-4"></span>**D** TOP MENU

A BD- vagy DVD-lemez főmenüjének be- és kikapcsolása.

#### <span id="page-8-1"></span>**POP UP/MENU**

A BD-ROM előugró menüjének, vagy DVD-lemez főmenüjének be- és kikapcsolása.

#### **OPTIONS (19. oldal)**

A választható menüpontok megjelenítése.

#### <span id="page-9-0"></span>**HOME**

A lejátszó főmenüjének behívása. Ha a főmenü kategória-ikonján megnyomja, a háttér jelenik meg.

#### **RETURN**

Visszakapcsolás az előző képernyőre.

#### $\leftarrow$ / $\uparrow$ / $\downarrow$ / $\rightarrow$

A kurzor mozgatása a kiválasztandó menüpontra.

#### **Középső gomb (ENTER)**

Belépés a kiválasztott menüpontba.

#### E .**/**> **(előző/következő)**

Ugrás az előző, következő fejezetre, műsorszámra stb.

#### **/ (visszajátszás/ gyorskeresés)**

A pillanatnyi jelenet megismétlése (kb. 10 másodperc), illetve gyorskeresés előre a pillanatnyi jeleneten belül (15 másodperc).

#### m**/**M **(azonnali visszajátszás, továbbítás)**

- Gyorskeresés a lemezen (hátra, előre), normál lejátszás közben. A keresési sebesség a gomb minden megnyomásakor megváltozik.
- Ha szünet üzemmódban egy másodpercnél tovább tartja nyomva, a készülék lassított lejátszásra kapcsol.
- Ha szünet üzemmódban röviden megnyomja, a készülék képenként lépteti a műsort.

#### <span id="page-9-2"></span>N **(lejátszás)**

A lejátszás elindítása vagy folytatása.

#### <span id="page-9-1"></span>**DISPLAY (17. oldal)**

A lejátszási információk megjelenítése a képernyőn.

#### X **(szünet)**

Lejátszás szüneteltetése vagy folytatása.

#### x **(állj)**

Megállítja a lejátszást és megjegyzi a lemez megállításának pontját (folytatólagos lejátszás). A folytatási pont helye egy tétel vagy műsorszám esetén a leállítási hely,

fényképfájl esetén a legutoljára megtekintett fénykép.

#### A fõmenü

A főmenü a HOME gomb megnyomásakor jelenik meg. A  $\leftarrow$ / $\rightarrow$  gombbal válasszon kategóriát. A  $\biguparrow/\bigdownarrow$  gombbal válasszon egy menüpontot, és nyomja meg az ENTER gombot.

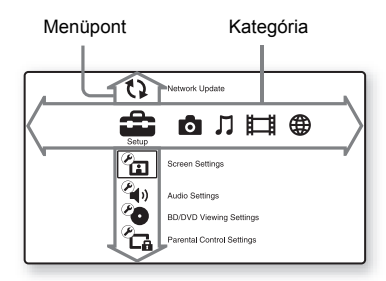

 (beállítás): a lejátszó beállításainak módosítása.

- (fénykép): fényképek megjelenítése.
- (zene): zene lejátszása.
- (videó): videofelvételek lejátszása.
- (hálózat): hálózati elemek megjelenítése.

# 1. lépés: a lejátszó elõkészítése

#### A mellékelt tartozékok ellenõrzése

Ellenőrizze, hogy a készülékkel az alábbi tartozékokat megkapta-e:

- Távvezérlő (1 db)
- R6 (AA méretű) elem (2 db)

#### A távvezérlõ elõkészítése

Helyezzen be két AA (R6) típusú elemet a távvezérlőbe, ügyelve a helyes  $\oplus$  és  $\ominus$ polaritásra.

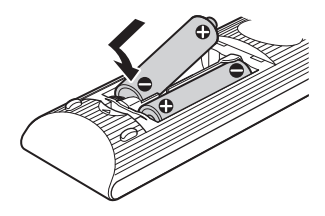

# **Csatlakoztatások és beállítások**

# 2. lépés: a lejátszó csatlakoztatása

Ne csatlakoztassa a hálózati vezetéket mindaddig, míg az összes vezetéket nem csatlakoztatta.

#### Csatlakoztatás a tv-készülékhez

Az alábbi csatlakoztatási módok közül válassza ki azt, mely megfelel a tv-készülék bemeneteinek.

Csatlakoztatáskor egyeztesse a dugasz és az aljzat színét.

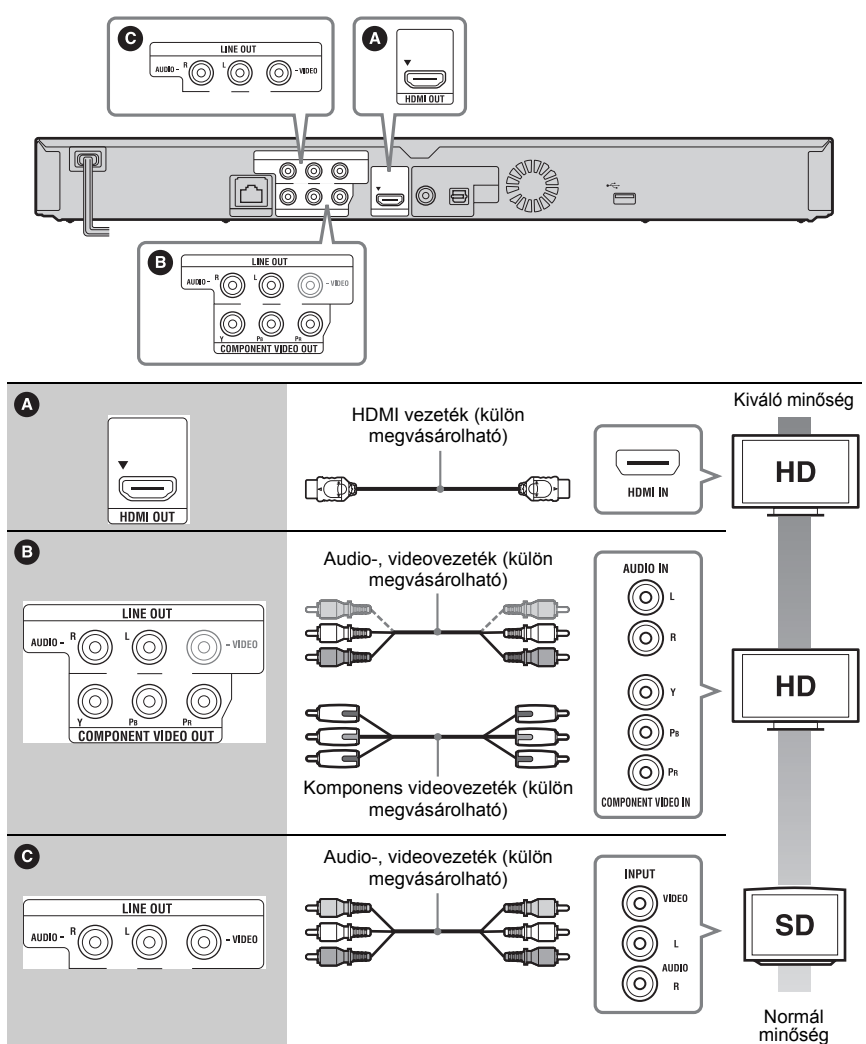

#### G

Ne csatlakoztassa a lejátszót videomagnón keresztül. A videomagnón keresztül betáplált jelek minőségét a másolásvédelmi rendszerek befolyásolják, ezért képtorzulás észlelhető a tv-képernyőn.

#### 13

#### <span id="page-12-0"></span>Csatlakoztatás AV-erõsítõhöz (rádióerõsítõhöz)

Az alábbi csatlakoztatási módok közül válassza ki azt, mely megfelel az AV-erősítő  $(rádióerősítő) bementeinek. Ha az  $Q$  vagy  $Q$  módszert választja, végezze el a megfelelő$ beállításokat az "Audio Settings" menüben (24. oldal).

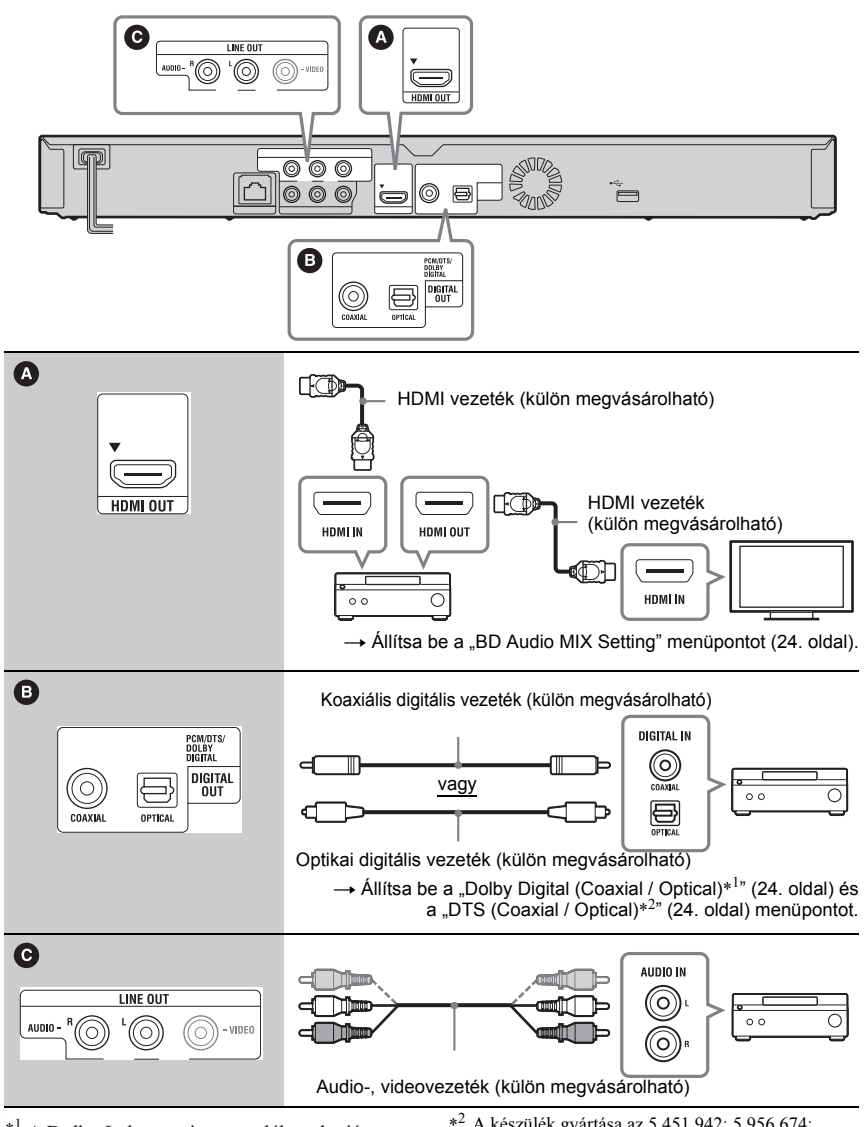

\*<sup>1</sup> A Dolby Laboratories engedélye alapján gyártva.

A Dolby, a Pro Logic és a kettős D

szimbólum a Dolby Laboratories védjegye.

 $*^2$  A készülék gyártása az 5,451,942; 5,956,674; 5,974,380; 5,978,762; 6,226,616; 6,487,535; 7,212,872; 7,333,929; 7,392,195; 7,272,567 számú egyesült államokbeli, valamint egyéb, az Egyesült Államokon kívüli elfogadott és elbírálás alatti nemzetközi szabadalmak engedélyével történt. A DTS illetve a DTS, DTS-HD, DTS -HD Master Audio logok és szimbólumok a DTS Inc. bejegyzett védjegyei, illetve védjegyei. © 1996–2008 DTS, Inc. Minden jog fenntartva.

# 3. lépés: gyorsbeállítás

#### **A legelsõ bekapcsoláskor**

Várjon egy rövid ideig, amíg a készülék bekapcsol és a gyorsbeállítás megkezdődik.

#### **1 Csatlakoztassa a lejátszót a hálózati aljzathoz.**

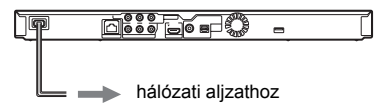

**2 Kapcsolja be a lejátszót a** [**/**1 **gombbal.**

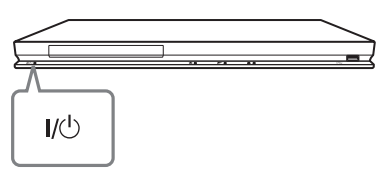

**3 Kapcsolja be a tv-készüléket, és válassza ki a lejátszó számára fenntartott videocsatornát.**

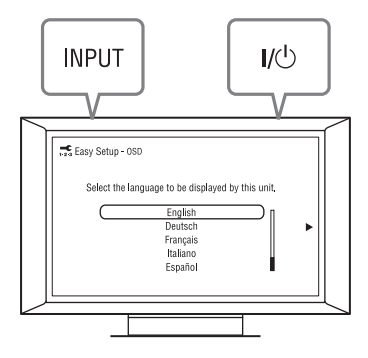

#### **4 Hajtsa végre a gyorsbeállítást.**

A képernyő-utasításokat követve, a távvezérlő ←/↑↓→ és ENTER gombjával végezze el az alapbeállításokat.

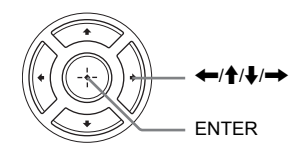

# Kapcsolódás a hálózathoz

#### Vezetékes beállítás

Egy LAN-vezetékkel csatlakoztassa a lejátszó LAN (100) aljzatát.

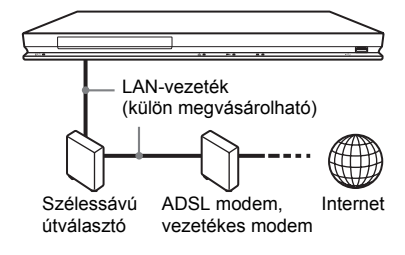

#### ٣ö

Egyenes- vagy kereszt árnyékolt vezeték (LANvezeték) használata javasolt.

#### **Hálózati beállítások**

Válassza ki a "Network Settings", "Internet Settings", majd a "Wired Setup" menüpontot (24. oldal), és a képernyő-utasításokat követve végezze el a beállításokat.

#### Vezeték nélküli beállítás

A készülékbe épített vezeték nélküli LAN csatolót használja.

#### $\boldsymbol{\omega}$

A vezeték nélküli LAN USB csatoló nem kapható minden országban.

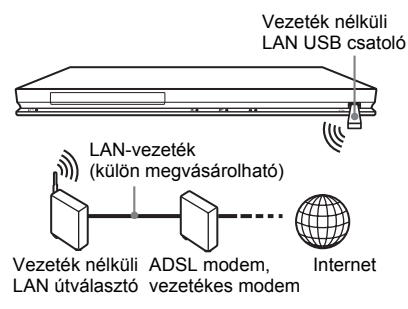

#### **Hálózati beállítások**

Válassza ki a "Network Settings", "Internet Settings", majd az "Wireless Setup" menüpontot (27. oldal), és a képernyőutasításokat követve végezze el a beállításokat.

# Lemez lejátszása

A lejátszható lemeztípusokat lásd "A lejátszáshoz használható lemezek" című részben (33. oldal).

- **1 Válassza ki a tv-készüléken, a lejátszó számára fenntartott videocsatornát.**
- **2 Nyomia meg a ▲ gombot, és helyezze a lemezt a lemeztálcára.**

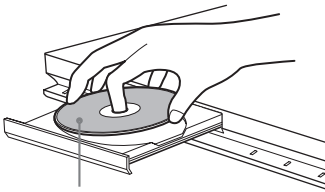

A lejátszási oldal lefelé nézzen.

**3 A**  $\triangle$  gombbal zárja be a lemeztálcát. A megjelenik a főmenüben, és a lejátszás megkezdődik. Ha a lejátszás nem kezdődik meg, válassza ki a  $\bullet$  ikont a  $\Box$  (videó),  $\Box$ (zene) vagy (fénykép) kategóriában, és nyomja meg az ENTER gombot.

#### A BONUSVIEW, BD-LIVE használata

A "BD-LIVE\*" logoval ellátott BD-ROM lemezek olyan bónusz tartalmakat és egyéb adatokat tartalmazhatnak, melyek letölthetők az Internetről.

 $*^{BD}LIVE$ 

- **1 Készítse elõ a BONUSVIEW,BD-LIVE funkciót.**
	- Csatlakoztassa a lejátszót a hálózathoz (15. oldal).
	- Válassza ki az "Allow" beállítást a "BD Internet Connection" menüben (25. oldal).
- **2 Helyezzen be egy BONUSVIEW, BD-LIVE tartalommal rendelkezõ BD-ROM lemezt.**

A lemeztípustól függően a működési mód eltérhet. Lásd a lemezhez mellékelt útmutatót.

# **Lejátszás**

Lejátszás **17Lejátszás**

#### .<br>ت

Az USB vagy a belső memórián lévő adatok törléséhez válassza ki az "Erase BD Data" opciót a (videó) menüben, és nyomja meg az ENTER gombot. Ha az USB memóriát használja helyi adattárolásra, a buda/budb mappa teljes tartalma törlődik.

#### A 3D Blu-ray lemez lejátszása

Lejátszhat 3D Blu-ray lemezt, amelyiken a "Blu-ray 3D" logo látható\*.

- Bluray<br>3D) \*
- **1 Felkészülés a 3D Blu-ray lemez lejátszására.**
	- Egy nagy sebességű HDMI-vezetékkel csatlakoztassa a lejátszót a 3Dkompatibilis tv-készülékhez.
	- Állítsa be a "3D Output Setting" és az "TV Screen Size Setting for 3D" lehetőségeket a "Screen Settings" menüben (22. oldal).

**2 Helyezzen be egy 3D Blu-ray lemezt.** A lejátszás módszere a lemeztől függ. Olvassa el a 3D Blu-ray lemez használati útmutatóját.

#### ٣ö

Olvassa el a tv-készülékéhez kapott használati útmutatót is.

#### A lejátszási információk kijelzése

A DISPLAY gombbal ellenőrizheti a lejátszási információkat stb.

A kijelzett információk a lemeztípustól és a lejátszó állapotától függően eltérhetnek.

Példa: BD-ROM lejátszása közben

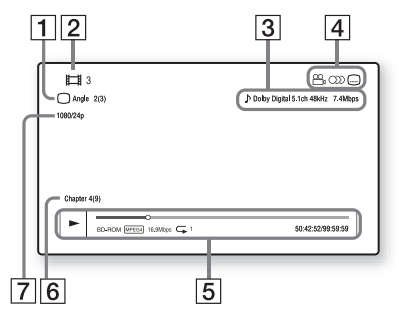

- A Kimenőjel felbontása, videofrekvencia
- **2** A tételneve vagy száma
- $\overline{3}$  A kiválasztott hangbeállítás
- $\overline{4}$  Rendelkezésre álló funkciók  $(\frac{\infty}{\alpha})$  kameraállás, OD hang,  $\Box$  felirat)
- E Lejátszási információk Megjeleníti a lejátszási módot, a lejátszási állapotjelzőt, a lemeztípust, a videó kódolási eljárásokat, a bitsűrűséget és az ismétlési funkciót.
- **6** Fejezet száma
- **7** A jelenleg kiválasztott kameraállás

# Lejátszás USB-eszközrõl

Lejászhatja a csatlakoztatott USB-eszközön lévő video-, zenei- és fényképfájlokat. A lejátszható USB-eszközökről a "Lejátszható fájltípusok" című részben olvashat bővebben (34. oldal).

**1 Helyezze az USB memóriaeszközt a lejátszó USB aljzatába.**

Csatlakoztatás előtt olvassa el az USBeszköz kezelési útmutatóját is.

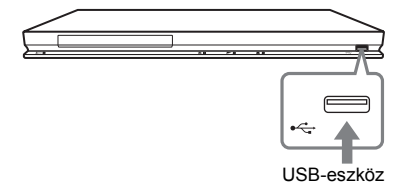

- **2 <sup>A</sup>**<**/**, **gombbal válassza ki a (videó), (zene) vagy (fénykép) kategóriát a fõmenüben.**
- **3 <sup>A</sup>**M**/**m **gombbal válassza ki az (USB-eszköz) opciót, és nyomja meg az ENTER gombot.**

# Lejátszás a hálózatról

#### Lejátszás a BRAVIA Internet Video szolgáltatás használatával

Ez a funkció internetes átjáróként, közvetlenül az Ön lejátszójára továbbítja a kiválasztott tartalmat, és számos előfizethető szolgáltatást.

#### **1 Készítse elõ a BRAVIA Internet Video funkció használatát.**

Csatlakoztassa a lejátszót a hálózathoz (12. oldal).

- **2 <sup>A</sup>**<**/**, **gombbal válassza ki a (videó), (zene) vagy (fénykép) kategóriát a fõmenüben.**
- **3 Válassza ki a kívánt Internet szolgáltató ikonját a** M**/**m **gombbal, és nyomja meg az ENTER gombot.**

Ha az internetes tartalmak listája nem jelenik meg, a "sikertelen" ikon vagy egy új ikon jelenik meg.

#### **A vezérlõpanel használata**

A vezérlőpanel akkor jelenik meg, amikor a videofájl lejátszása megkezdődik. A kijelzett elemek az Internet szolgáltatótól függően változhatnak.

Az újbóli megjelenítéshez nyomja meg a DISPLAY gombot.

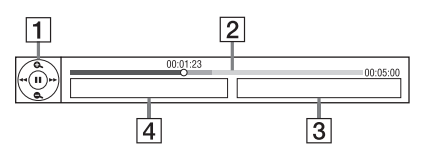

- $\overline{1}$  Vezérlő kijelzés A lejátszást a  $\leftarrow/\uparrow/\downarrow \rightarrow \text{és az}$ ENTER gombokkal vezérelheti.
- **2** Lejátszási állapotjelző Állapotjelző sáv, jelenlegi helyzetet jelző kurzor, lejátszási idő, videofájl hossza.
- **3** Következő videofájl neve
- $|4|$  A jelenlegi videofájl neve és besorolása

#### DLNA szerverrõl történõ lejátszás

Lejátszhat videó, zene, kép fájlokat az oitthoni szerveréről, mint például egy DLNA tanusítvánnyal rendelkező személyi számítógépről, amennyiben a lejátszót a rendszerhez csatlakoztatta.

#### **1 Felkészülés a DLNA szerverrõl történõ lejátszásra**

- Csatlakoztassa a lejátszót egy hálózathoz. (15. oldal).
- Állítsa be a "Connection Server Settings" opciót (27. oldal).
- **2 <sup>A</sup>**<**/**, **gombbal válassza ki a (videó), (zene) vagy (fénykép) kategóriát a fõmenüben**
- **3 <sup>A</sup>**M**/**m **gombokkal válassza ki a használni kívánt DLNA szervert, majd nyomja meg az ENTER gombot.**

A fájlok vagy mappák listája jelenik meg.

# Választható funkciók

Az OPTIONS gombbal változatos beállítási és lejátszási lehetőségek közül választhat. A választható menüpontok a helyzettől függően változhatnak.

#### **Általános opciók**

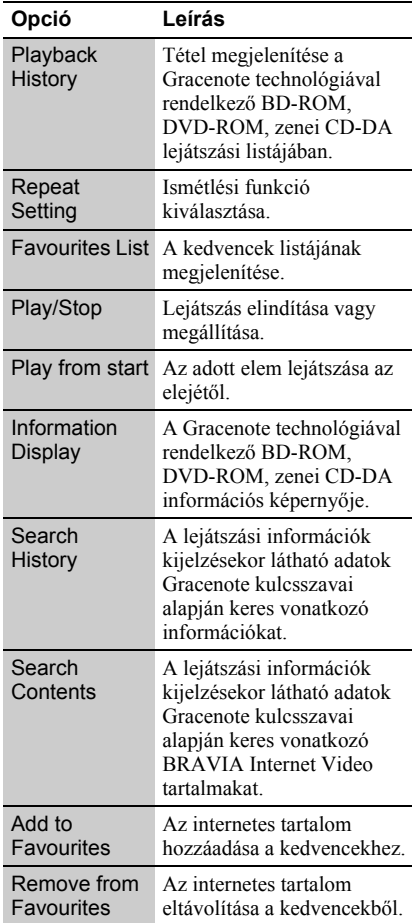

#### **Csak (videó) üzemmódban**

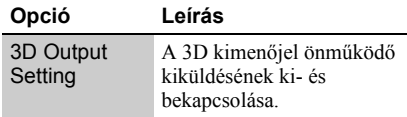

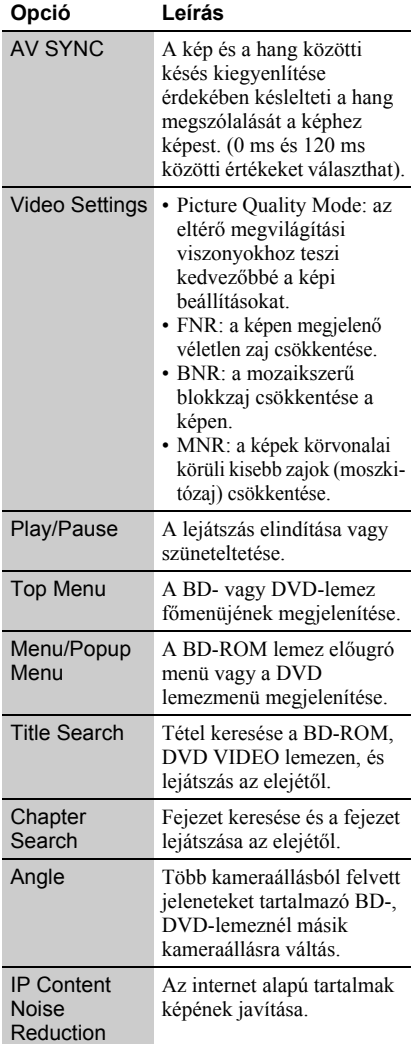

#### **Csak (zene) üzemmódban**

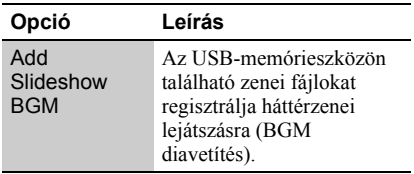

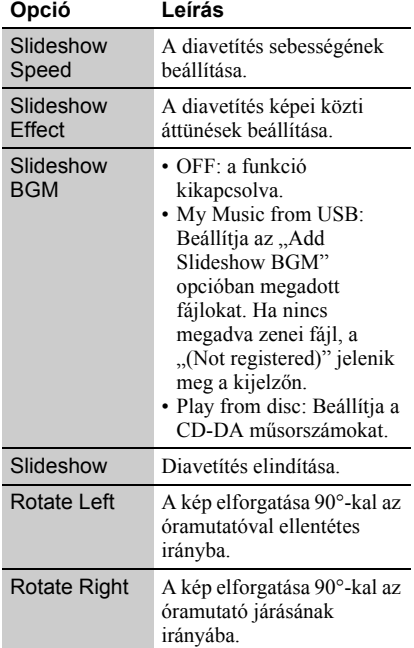

#### **Csak (fénykép) üzemmódban**

# **Beállítások 21Beállítások**

# Az alapbeállítások menü

Ha a lejátszó beállításait módosítani szeretné, válassza ki a <sup>52</sup> (beállítás) kategóriát a főmenüben.

Az alapértelmezett beállítást aláhúzás jelzi.

- **1 A** $\leftrightarrow$  gombbal válassza ki a  $\hat{=}$ **(beállítás) kategóriát a fõmenüben.**
- **2 A** ★/↓ gombbal válassza ki a kívánt **beállítási opció ikonját, és nyomja meg az ENTER gombot.**

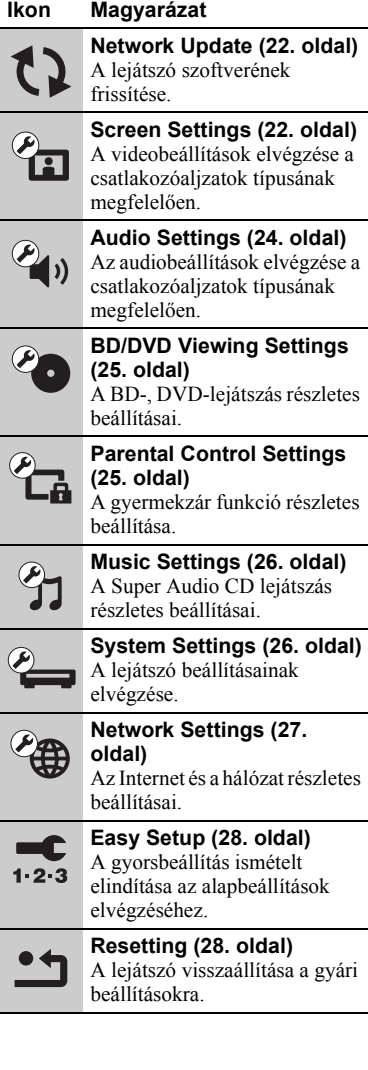

# **Beállítások**

# <span id="page-21-2"></span><span id="page-21-0"></span>**Thetwork Update**

Válassza az "OK opciót a lejátszó szoftverének hálózaton keresztüli frissítéséhez.

#### .<br>ت

- Javasoljuk, hogy kb. 2 havonta ellenőrizze az elérhető frissítéseket.
- A frissítési lehetőségekről az alábbi honlapon tájékozódhat:

http://support.sony-europe.com/

# <span id="page-21-3"></span><span id="page-21-1"></span>Screen Settings

#### **3D Output Setting**

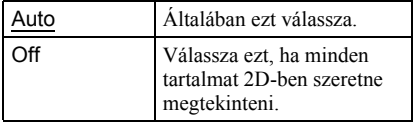

#### **TV Screen Size Setting for 3D**

A 3D-kompatibilis tv-készülék képernyőméretét állítja be.

#### **TV Type**

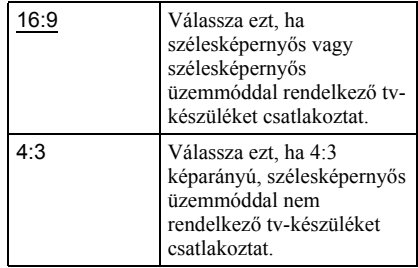

#### **Screen Format**

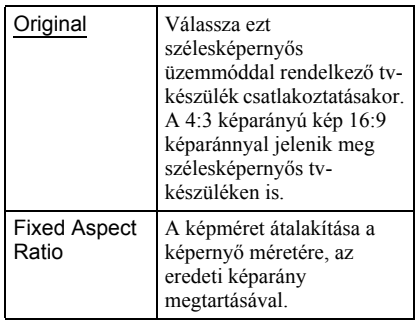

#### **DVD Aspect Ratio**

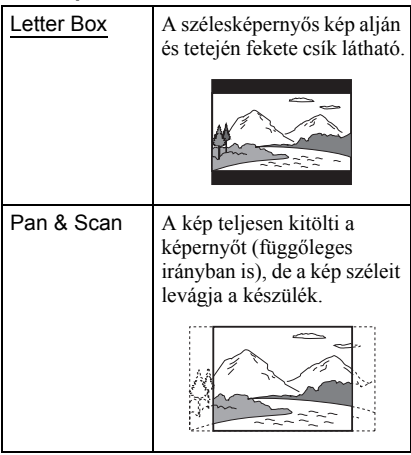

#### **Cinema Conversion Mode**

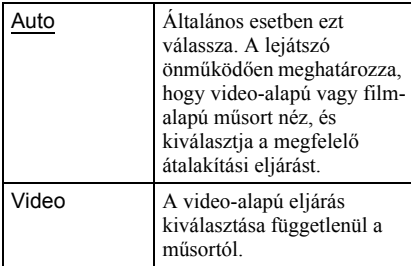

#### **Output Video Format**

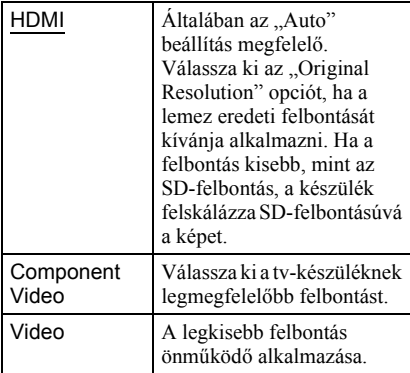

#### ٠ö٠

- A HDMI OUT aljzat és egyéb videó kimeneti csatlakozó egyidejű csatlakoztatásakor válassza ki a "Component Video" opciót.
- Ha a "HDMI" vagy "Component Video" beállítás alkalmazása esetén nincs kép, válasszon egy másik beállítást.

#### **BD/DVD-ROM 1080/24p Output**

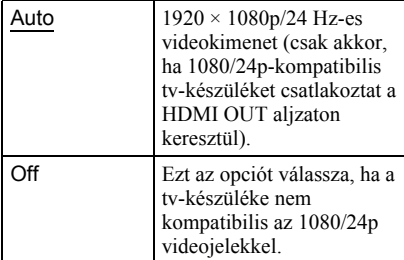

#### **YCbCr/RGB (HDMI)**

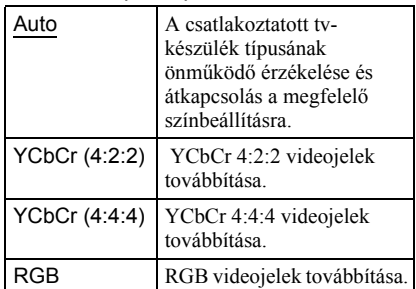

#### **HDMI Deep Colour Output**

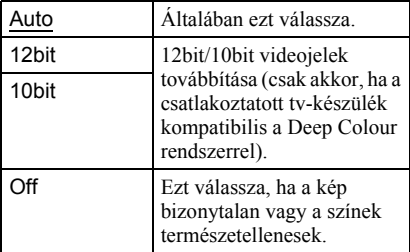

#### **Pause Mode**

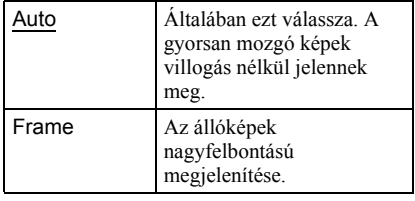

# <span id="page-23-1"></span><span id="page-23-0"></span> $\overline{\mathcal{C}}$  ) Audio Settings

#### **Audio (HDMI)**

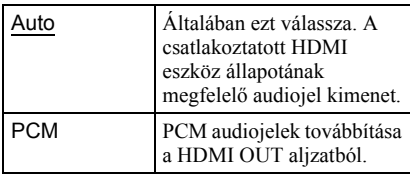

#### **DSD Output Mode**

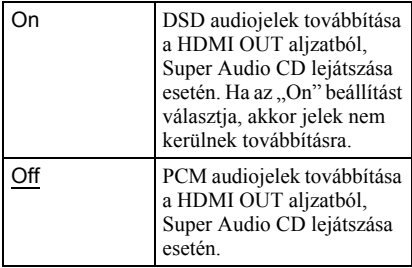

#### **BD Audio MIX Setting**

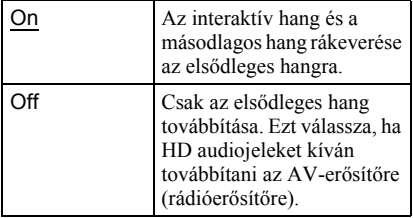

#### **Dolby Digital (Coaxial / Optical)**

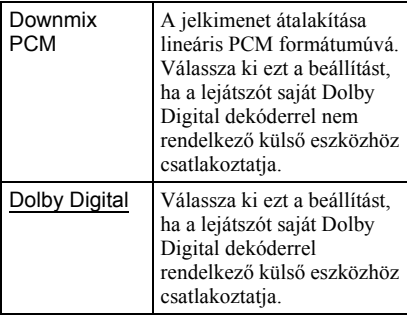

#### **DTS (Coaxial / Optical)**

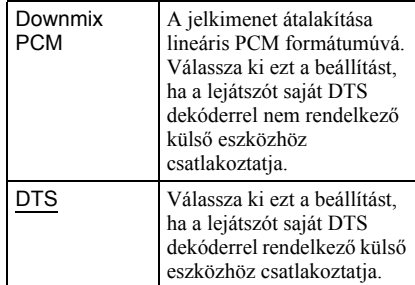

#### **DTS Neo:6**

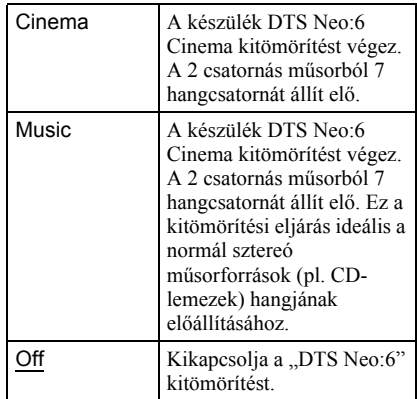

#### **Audio DRC**

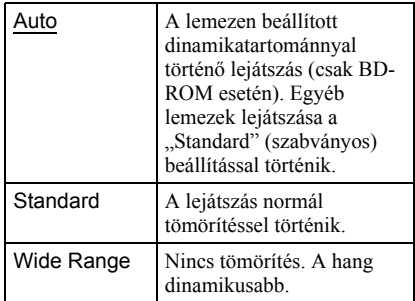

#### **Downmix**

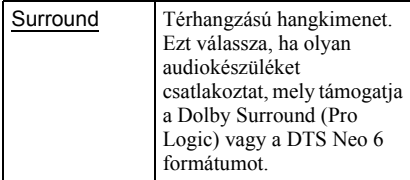

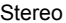

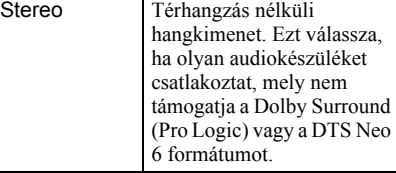

# <span id="page-24-2"></span><span id="page-24-0"></span>**BD/DVD Viewing Settings**

#### **BD/DVD Menu**

A BD-ROM, DVD VIDEO lemezmenü alapértelmezett nyelvének kiválasztása. A "Select Language Code" kiválasztásakor megjelenik a nyelvkód megadására szolgáló képernyő. Adja meg a kívánt nyelv kódját a "Választható nyelvek listája" alapján (38. oldal).

#### **Audio**

A BD-ROM és DVD VIDEO lemezek alapértelmezett nyelv hangsávjának kiválasztása.

Az "Original" kiválasztásakor a lemez elsődleges nyelve kerül alkalmazásra. A "Select Language Code" kiválasztásakor megjelenik a nyelvkód megadására szolgáló képernyő. Adja meg a kívánt nyelv kódját a "Választható nyelvek listája" alapján (38. oldal).

#### **Subtitle**

A BD-ROM és DVD VIDEO lemezek alapértelmezett felirat nyelvének kiválasztása.

A "Select Language Code" kiválasztásakor megjelenik a nyelvkód megadására szolgáló képernyő. Adja meg a kívánt nyelv kódját a "Választható nyelvek listája" alapján (38. oldal).

#### **BD Hybrid Disc Playback Layer**

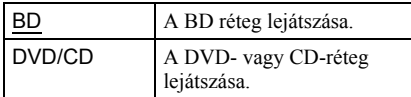

#### **BD Internet Connection**

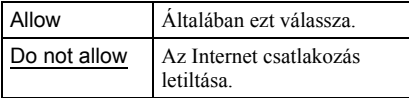

#### **BD Data Storage Options**

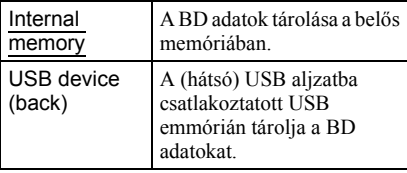

# <span id="page-24-3"></span><span id="page-24-1"></span>**R** Parental Control **Settings**

#### **Password**

A szülői felügyelet jelszavának megadása vagy módosítása. A jelszó lehetővé teszi a korlátozás beállítását BD-ROM, DVD VIDEO vagy internetes videó lejátszásakor. Szükség esetén eltérő korlátozási szintet állíthat be a BD-ROM és a DVD VIDEO lemezekhez.

#### **Parental Control Area Code**

Egyes BD-ROM, DVD VIDEO lemezek vagy internetes videofelvételek lejátszása korlátozható a földrajzi terület alapján. A nemkívánatos jelenetet a készülék kihagyja, vagy más jelenettel helyettesíti. Kövesse a képernyő-utasításokat és írja be a négyjegyű jelszót.

#### **BD Parental Control**

Egyes BD-ROM lemezek lejátszása korlátozható a felhasználó életkora alapján. A nemkívánatos jelenetet a készülék kihagyja, vagy más jelenettel helyettesíti. Kövesse a képernyő-utasításokat és írja be a négyjegyű jelszót.

#### **DVD Parental Control**

A DVD VIDEO lemezek lejátszása a készüléket kezelő személy életkorának függvényében korlátozható. A nemkívánatos jelenetet a készülék kihagyja, vagy más jelenettel helyettesíti. Kövesse a képernyőutasításokat és írja be a négyjegyű jelszót.

#### **Internet Video Parental Control**

Az internetes videofelvételek lejátszása a készüléket kezelő személy életkorának függvényében korlátozható. A nemkívánatos jelenetet a készülék kihagyja, vagy más jelenettel helyettesíti. Kövesse a képernyőutasításokat és írja be a négyjegyű jelszót.

#### **Internet Video Unrated**

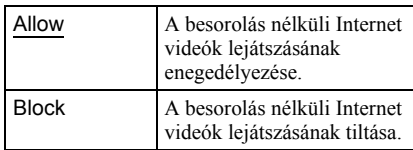

# <span id="page-25-5"></span><span id="page-25-0"></span>**<sup>3</sup>J Music Settings**

#### **Super Audio CD Playback Layer**

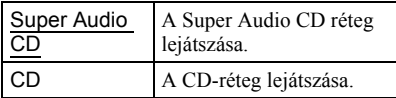

#### **Super Audio CD Playback Channels**

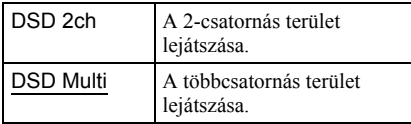

<span id="page-25-8"></span><span id="page-25-1"></span>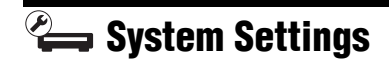

#### <span id="page-25-7"></span>**OSD**

Válassza ki a képernyőkijelzések nyelvét.

#### <span id="page-25-4"></span>**Dimmer**

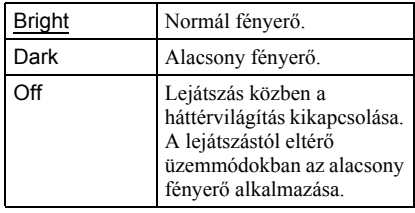

#### <span id="page-25-3"></span>**Control for HDMI**

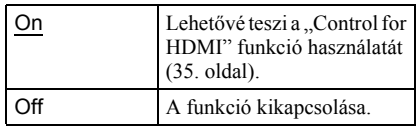

#### <span id="page-25-6"></span>**Quick Start Mode**

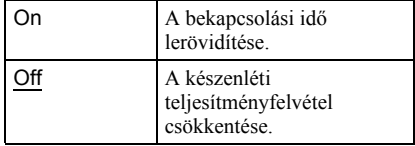

#### <span id="page-25-2"></span>**Auto Standby**

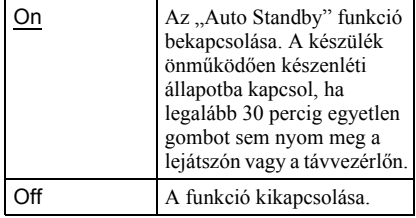

#### **Auto Display**

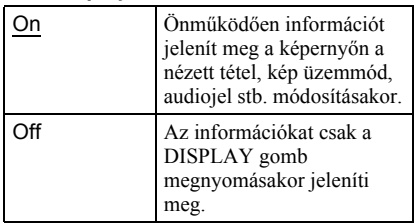

#### **Screen Saver**

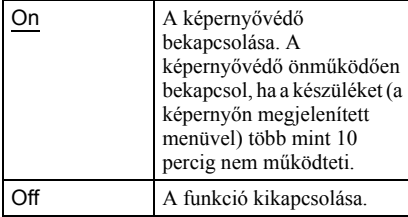

#### <span id="page-26-4"></span>**Software Update Notification**

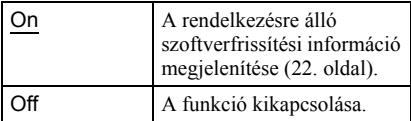

#### <span id="page-26-1"></span>**Gracenote Settings**

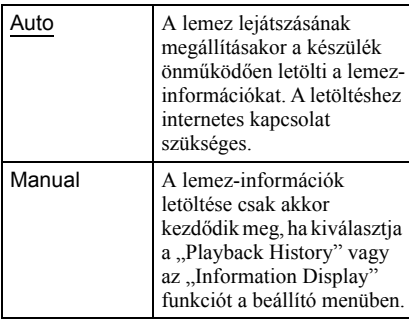

#### **DivX(R) VOD**

A részletekért keresse fel az alábbi honlapot: vod.divx.com

#### <span id="page-26-2"></span>**System Information**

A lejátszó szoftver-változatának és a fizikai cím (MAC) megjelenítése.

# <span id="page-26-3"></span><span id="page-26-0"></span>**& Network Settings**

#### **Internet Settings**

Előzetesen kapcsolódjon a lejátszóval az Internetre. A részleteket lásd a "Kapcsolódás a hálózathoz" című részben (12. oldal).

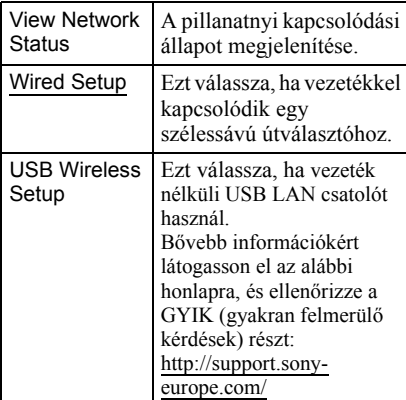

#### **Network Connection Diagnostics**

Futtathatja a hálózati diagnosztikai funkciót a hálózati kapcsolódás ellenőrzéséhez.

#### **BD Remote Device Registration**

Regisztrálhatja a "BD Remote" eszközt.

#### **Registered BD Remote Devices**

Megjelenítheti a regisztrált "BD Remote" eszközök listáját.

# <span id="page-27-2"></span><span id="page-27-0"></span> $\overline{\mathcal{L}}$  Easy Setup

A gyorsbeállítás ismételt elindítása az alapbeállítások elvégzéséhez. Kövesse a képernyőn megjelenő utasításokat.

# <span id="page-27-3"></span><span id="page-27-1"></span>**hesetting**

#### **Reset to Factory Default Settings**

Visszatérhet a lejátszó gyári beállításaihoz egy beállítás-csoportban. A kiválasztott csoport beállításai alaphelyzetbe állnak.

#### **Initialize Personal Information**

Törölheti a lejátszón tárolt személyes információkat.

# **29További információk**

További információk

# Hibaelhárítás

Ha a lejátszó használata során az alábbi jelenségek valamelyikét észleli, hajtsa végre a hibaelhárítás előírt műveletét, mielőtt szakszervizhez fordulna. Ha az alábbi ellenőrzések végrehajtása után is fennáll az adott hibajelenség, forduljon a legközelebbi Sony márkaszervizhez.

#### Kép

#### **Nincs kép, vagy a kép nem megfelelõ.**

- $\rightarrow$  Ellenőrizze, hogy minden vezetéket megfelelően csatlakoztatott-e (12. oldal). **→** Válassza ki a tv-készüléken, a lejátszó
- számára fenntartott videocsatornát.
- $\rightarrow$  Tartsa nyomva legalább 10 másodpercig a lejátszó ■ gombját, ekkor a videokimenet a legkisebb felbontásra kapcsol.
- $\rightarrow$  HDMI csatlakozás esetén próbálja meg a következőt: ① Kapcsolja ki, majd be a lejátszót. 2 Kapcsolja ki, majd be a csatlakoztatott készüléket. 3 Húzza ki, majd dugja vissza a HDMI-vezetéket.
- **→** A HDMI OUT aljzat egy másolásvédelmi eljárást nem támogató DVI eszközhöz van csatlakoztatva.
- **→ HDMI csatlakozás esetén ellenőrizze a** "Screen Settings" menü "Output Video Format" beállítását (23. oldal).
- $\rightarrow$  Ha az analóg jelkimenet is aktív, válassza ki a "BD/DVD-ROM 1080/24p Output" menüpont "Off" beállítását a "Screen Settings" menüben (23. oldal).
- **→ BD-ROM lemezek esetén ellenőrizze a** "BD/DVD-ROM 1080/24p Output" menüpont beállítását a "Screen Settings" menüben (23. oldal).

#### **A HDMI OUT aljzat használatakor a kijelzés nyelve megváltozik.**

 $\rightarrow$  Ha a "Control for HDMI" beállítása "On" (26. oldal), akkor a képernyőn megjelenő nyelv önműködően átvált a csatlakoztatott tv-készüléken beállítottra (ha megváltoztatja a tv-készülék beállítását stb.).

# **További információk**

#### **Nincs hang, vagy a hangkimenet nem megfelelõ.**

- **→** Ellenőrizze, hogy minden vezetéket megfelelően csatlakoztatott-e (12. oldal).
- $\rightarrow$  Kapcsolja az AV-erősítő (rádióerősítő) bemenetválasztóját a lejátszó AV-erősítő (rádióerősítő) kimenetére.
- $\rightarrow$  Ha az audiojel nem megy át a DIGITAL OUT (OPTICAL/COAXIAL), HDMI OUT aljzaton, ellenőrizze a hangbeállításokat (24. oldal).
- $\rightarrow$  HDMI csatlakozás esetén próbálja meg a következőt: ① Kapcsolja ki, majd be a lejátszót. 2 Kapcsolja ki, majd be a csatlakoztatott készüléket. 3 Húzza ki, majd dugja vissza a HDMI-vezetéket.
- $\rightarrow$  HDMI csatlakozás esetén, ha a lejátszót egy AV-erősítőn (rádióerősítőn) keresztül csatlakoztatta a tv-készülékhez, próbálja meg közvetlenül a tv-készülékhez csatlakoztatni a HDMI-vezetéket. Olvassa el az AV-erősítő (rádióerősítő) kezelési útmutatóját is.
- **→** A HDMI OUT aljzaton keresztül egy DVI eszközhöz csatlakozik (a DVI aljzat nem képes a hang fogadására).
- **→** A HDMI OUT aljzathoz csatlakoztatott készülék nem támogatja a lejátszó formátumát. Ellenőrizze a hangbeállításokat (24. oldal).

#### **A HD Audiojel (Dolby Digital Plus, Dolby TrueHD, DTS-HD High Resolution Audio és DTS-HD Master Audio) nem adatfolyamként jelenik meg.**

- → Válassza ki az "Audio Settings" menü "BD Audio MIX Setting" menüpontjának "Off" beállítását (24. oldal).
- **→** Ellenőrizze, hogy a csatlakoztatott AVerősítő (rádióerősítő) kompatibilis-e a HD Audio formátummal.

#### **Nincs interaktív audiokimenet.**

 $\rightarrow$  Válassza ki az "Audio Settings" menü "BD Audio MIX Setting" menüpontjának "On" beállítását (24. oldal).

#### Hang **Lemez**

#### **A lemezt nem lehet lejátszani.**

- $\rightarrow$  A lemez piszkos, vagy ferdén helyezte a tálcára.
- **→** Fordítva tette be a lemezt. A lemezt a lejátszható oldalával lefelé helyezze be.
- **→** A lemez olyan formátumú, melyet a lejátszó nem tud kezelni (33. oldal).
- $\rightarrow$  A készülék nem játssza le a lezáratlan lemezeket.
- **→** A BD- vagy DVD-lemez régiókódja nem egyezik meg a készülék régiókódjával.

#### USB-eszköz

#### **A lejátszó nem érzékeli a csatlakoztatott USB-eszközt.**

- **→** Ellenőrizze, hogy az USB-eszközt megfelelően csatlakoztatta-e a lejátszóhoz.
- → Ellenőrizze, hogy az USB-eszköz vagy a vezeték nem sérült-e.
- **→** Ellenőrizze, hogy az USB-eszköz be van-e kapcsolva.
- **→** Az USB-eszközt USB elosztón (hub) keresztül csatlakoztatta. Az USB-eszközt közvetlenül csatlakoztassa.

#### BRAVIA Internet Video

#### **A kép vagy a hang gyenge minõségû, egyes mûsorok részletszegények, különösen a gyorsan mozgó tárgyak vagy a sötét jelenetek esetén.**

- , Lehetnek olyan Internet szolgáltatók, melyeknél a kép- és hangminőség gyenge.
- $\rightarrow$  A kapcsolat sebességének növelésével a kép- és hangminőség javítható. Normál felbontású videó esetén a javasolt legkisebb kapcsolati sebesség 2,5 Mbps (nagyfelbontású videó esetén 10 Mbps).
- $\rightarrow$  Nem minden videó tartalmaz hangsávot.

#### **A kép kisméretû.**

 $\rightarrow$  A képnagyításhoz használja a  $\uparrow$  gombot.

#### **A lejátszó nem kapcsolódik a hálózathoz.**

 $\rightarrow$  Ellenőrizze a hálózati kapcsolatot (15. oldal) és a hálózati beállításokat (27. oldal).

#### **Nem tudja csatlakoztatni a számítógépét**  az internethez, miután a "Wi-Fi Protected **Setup (WPS)"-t végrehajtotta.**

 $\rightarrow$  A router vezeték nélküli beállításai önműködően megváltozhatnak, ha a Wi-Fi Protected Setup funkciót használta a router beállítása előtt. Ebben az esetben változtassa meg a számítógépe vezeték nélküli beállításait a megfelelőre.

#### **A lejátszót nem tudja csatlakoztatni a vezeték nélküli LAN routerhez.**

- **→** Ellenőrizze, hogy a vezeték nélküli LAN router be van-e kapcsolva.
- $\rightarrow$  A környezettől, azaz a falazat anyagától, a rádióhullámok vételi lehetőségeitől, vagy a lejátszó és a vezeték nélküli LAN router közötti akadályoktól függően, a jelátvitel távolsága lecsökkenhet. Tegye a lejátszót és a vezeték nélküli routert közelebb egymáshoz.
- $\rightarrow$  A 2.4 GHz-es frekvenciasávot használó eszközök, pl. mikrohullámú sütők, Bluetooth-eszközök, vezeték nélküli telefonok megzavarhatják a jelátvitelt. Vigye távolabb a lejátszótól, vagy kapcsolja ki ezeket a készülékeket.

#### **A keresett vezeték nélküli router nem található, még akkor sem, ha végrehajtja a "Scan" eljárást.**

→ Nyomja meg a RETURN gombot az előző képernyőre való visszatéréshez, majd nyomja meg a "Scan"-t újra. Amennyibe a keresett vezeték nélküli router még így sem található meg, nyomja meg a RETURN gombot és válassza a "Manual registration"-t.

#### Az ..A new software version has been found **on the network. Perform update under "Network Update."" üzenet jelenik meg a képernyõn, amikor bekapcsolja a lejátszót.**

**→** Lásd a lejátszó szoftverének frissítését a "Network Update" (19. oldal) szakaszban.

#### Hálózati kapcsolat BRAVIA Sync ("Control for HDMI")

#### **A "Control for HDMI" funkció nem mûködik (BRAVIA Sync).**

- $\rightarrow$  Ellenőrizze, hogy a "Control for HDMI" menüpontban az "On" beállítás van-e kiválasztva (26. oldal).
- $\rightarrow$  Ha megváltoztatja a HDMI csatlakozást, kapcsolja ki, majd be a lejátszót.
- **→** Áramkimaradás esetén válassza ki a "Control for HDMI" funkció "Off", majd az "On" beállítását (26. oldal).
- **→** Ellenőrizze a következőket, és olvassa el a csatlakoztatni kívánt készülékhez mellékelt kezelési útmutatót is.
	- a csatlakoztatott készülék kompatibilis-e a HDMI CONTROL funkcióval,
	- a csatlakoztatott készülék "Control for HDMI" funkciójának beállítása megfelelő-e.
- , Ha AV-erősítőn (rádióerősítőn) keresztül csatlakoztatja a lejátszót a tv-készülékhez:
	- Ha az AV-erősítő (rádióerősítő) nem kompatibilis a "Control for HDMI" funkcióval, elképzelhető, hogy nem tudja vezérelni a tv-készüléket a lejátszóról.
	- Ha megváltoztatja a HDMI csatlakoztatást, kihúzza vagy csatlakoztatja a hálózati vezetéket, illetve ha áramkimaradás fordul elő, próbálja meg a következőket: ① Válassza ki az AV-erősítőn (rádióerősítőn) azt a csatornát, melynél a lejátszó műsora megjelenik a tv-képernyőn. 2 Válassza ki a "Control for HDMI" menüpont "Off", majd "On" beállítását (26. oldal). Olvassa el az AV-erősítőhöz (rádióerősítőhöz) mellékelt kezelési útmutatót is.

#### Egyéb

#### **A készülék nem az elejétõl játssza le a mûsort.**

→ Nyomja meg az OPTIONS gombot, majd válassza a "Play from start" opciót.

#### <span id="page-31-0"></span>**A készülék nem onnan folytatja a lejátszást, ahol azt leállította.**

- $\rightarrow$  A lemez folytatási pontjának helye törlődik a memóriából, ha:
	- kinyitja a lemeztálcát,
	- kihúzza az USB-eszközt,
	- másik műsorszámra kapcsol,
	- kikapcsolja a lejátszót.

#### **A lemeztálca nem nyílik ki és az elõlapi**  kijelzőn a "LOCKED" vagy "TLK ON" **felirat jelenik meg.**

- $\rightarrow$  Ha a "LOCKED" jelenik meg, a lejátszó zárolva van. A gyermekzár funkció kikapcsolásához tartsa nyomva a lejátszó N gombját, amíg az előlapi kijelzőn megjelenik az "UNLOCK" felirat (8. oldal).
- $\rightarrow$  Ha a "TLK ON" jelenik meg, lépjen kapcsolatba a legközelebbi Sony márkakereskedővel vagy Sony szakszervizzel.

#### **A lemeztálca nem nyílik ki és lemezt nem lehet kivenni a ▲ (nyit, zár) gombbal.**

 $\rightarrow$  Próbálja meg a következőt: ① Kapcsolja ki a lejátszót és húzza ki a hálózati csatlakozóvezetéket. <sup>(2)</sup> Csatlakoztassa ismét a hálózati vezetéket, miközben a lejátszón nyomva tartja a  $\triangle$  gombot.  $\textcircled{3}$ Tartsa nyomva a lejátszó ▲ gombját, amíg a lemeztálca kinyílik. 4 Vegye ki a lemezt. 5 Ha az előlapi kijelzőn a "WAIT" üzenet jelenik meg, tartsa nyomva a lejátszó  $\mathbb{I}/\mathbb{O}$ gombját legalább 10 másodpercig, vagy amíg a lejátszó ismét bekapcsol.

#### Az "Exxxxx" vagy a "FAN ERR" jelenik **meg az elõlapi kijelzõn.**

 $\rightarrow$  Ha az "Exxxxx" kód megjelenik, vegye fel a kapcsolatot a vásárlás helyével vagy a legközelebbi Sony márkaszervizzel és közölje a hibakódot.

 $\rightarrow$  Ha a "FAN ERR" kód megielenik, próbália meg a következőket: **DGyőződjön** meg arról, hogy a készülék hátoldalán található ventilátor nincs elzárva. 2Úgy helyezze el a készüléket, hogy a levegő szabadon áramolhasson körülötte, máskülönben túlmelegedhet.

#### **A lejátszó semmilyen gombnyomásra nem reagál.**

- , Páralecsapódás történt a lejátszó belsejében (3. oldal).
- $\rightarrow$  Tartsa nyomva a lejátszó  $\mathbf{I}/\mathbf{I}$  gombját legalább 10 másodpercig, amíg az előlapi kijelző jelzései eltűnnek. Ha a lejátszó ezután sem működik, húzza ki, majd csatlakoztassa ismét a hálózati csatlakozóvezetéket.

# Minõségtanúsítás

A forgalomba hozó tanúsítja, hogy a BDP-S570 típusú készülék a 2/1984. (III. 10.) számú BkM-IpM. együttes rendeletben előírtak szerint megfelel a következő műszaki jellemzőknek.

#### **Rendszer**

**Lézer:** félvezető lézer

#### **Be-, kimenetek**

**Aljzat neve:**

aljzat típusa/kimenő jelszint/terhelő impedancia

#### **LINE OUT R-AUDIO-L:**

RCA/2  $V_{rms}/10$  kΩ **DIGITAL OUT (OPTICAL):** Optikai kimenet/–18 dBm

#### (660 nm hullámhossz) **DIGITAL OUT (COAXIAL):**

RCA/0,5 V<sub>p-p</sub>/75 Ω

**HDMI OUT:**

HDMI 19 érintkezős szabványcsatlakozó **COMPONENT VIDEO OUT** 

#### **(Y, PB, PR):**

 $RCA/Y: 1,0 V_{p-p}$ P<sub>B</sub>, P<sub>R</sub>: 0,7 V<sub>p-p</sub>/75 Ω

#### **LINE OUT VIDEO:**

RCA/1,0 V<sub>p-p</sub>/75 Ω

#### **LAN (100):**

100BASE-TX csatlakozó

#### **USB:**

USB aljzat ("A" típusú) (digitális fényképezőgép, digitális videokamera, memóriakártya-olvasó és USB háttértár csatlakoztatásához)

#### **Vezeték nélküli rész**

#### **Vezeték nélküli LAN szabványa:**

IEEE802.11a/b/g/n

#### **Frekvenciatartomány:**

2,4 GHz-es tartomány: 1–13-as csatornák 5 GHz-es tartomány: 36–64-es, 100–140-as csatornák

#### **Moduláció:**

DS-SS Modem és OFDM Modem

#### **Általános jellemzõk**

#### **Energiaellátási követelmények:**

220–240 V, 50 Hz-es váltóáram **Teljesítményfelvétel:**

#### 22 W

#### **Méretek (kb.):**

 $430$  mm  $\times$  219 mm  $\times$  36 mm (szé  $\times$  ma $\times$  mé) a kinyúlásokkal **Tömeg (kb.):**

#### $2.3 \text{ kg}$ **Üzemi hőmérséklet:**

5–35°C

#### **Üzemi páratartalom:** 25–80%

#### **Mellékelt tartozékok**

Lásd a 11. oldalon.

A modell és a műszaki adatok előzetes bejelentés nélkül változhatnak.

#### Lejátszáshoz használható lemezek

<span id="page-32-3"></span><span id="page-32-1"></span><span id="page-32-0"></span>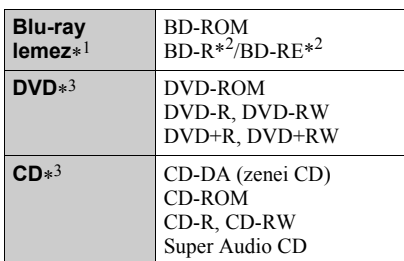

- <span id="page-32-2"></span>\*1 Mivel a Blu-ray lemezek műszaki szabványa jelenleg van kialakulóban, előfordulhat, hogy a készülék nem minden lemezváltozatot és lemeztípust képes lejátszani. A kimenő hang formátuma a műsorforrástól, a csatlakoztatott kimenettől és a kiválasztott audio beállításoktól függ.
- \*2 BD-RE: 2.1 verzió
- BD-R: 1.1, 1.2, 1.3 verzió, beleértve a szerves festékanyag típusú BD-R (LTH típus) lemezeket is. A számítógéppel felvett BD-R lemezek nem játszhatók le, ha írható postscripteket tartalmaz.
- \*3 Nem játszhatók le azok a CD-, vagy DVDlemezek, melyeken a lezárás nem történt meg megfelelően. További információkért olvassa el a felvevő készülék kezelési útmutatóját.

#### **Lemezek, melyek nem játszhatók le:**

- tokkal ellátott BD-lemezek,
- DVD-RAM lemezek,
- HD DVD lemezek,
- DVD Audio lemezek,
- PHOTO CD lemezek,
- CD-Extra lemezek adatsávjai,
- VCD-, Super VCD lemezek,
- DualDiscs lemezek audio oldala.

#### **Megjegyzés a lemezekhez**

Ez a készülék a Compact Disc (CD) szabványnak megfelelő lemezek lejátszására képes. A kettős formátumú (DualDisc) lemezek és a másolásvédelemmel ellátott

zenei CD-lemezek némelyike nem felel meg a CompactDisc (CD) szabványnak, ezért ezzel a készülékkel nem lehet lejátszani.

#### **Megjegyzés a BD-, DVD-lemezek lejátszásához**

Bizonyos BD-, DVD-lemezek esetében előfordulhat, hogy a műsor gyártója néhány lejátszási műveletet rögzített a lemezen. Mivel ez a készülék a BD-, DVD-lemezeket a gyártó eredeti, lemezen elhelyezett utasításai alapján játssza le, előfordulhat, hogy egyes funkciók nem állnak rendelkezésre. Lásd a BD-, DVDlemezekhez mellékelt utasítást.

#### **Megjegyzés a kétrétegû BD-, DVDlemezekhez**

A rétegváltás helyén rövid kép- és hangkimaradás léphet fel.

#### **Régiókód (csak BD-ROM, DVD VIDEO esetén)**

Az Ön lejátszójának hátoldalán egy régiókód található, és a készülék csak olyan BD-ROM, DVD VIDEO lemezeket játszik le, amelyeken ezzel azonos régiókód vagy a **AL** van feltüntetve.

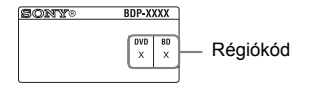

#### Lejátszható fájltípusok

#### **Videó**

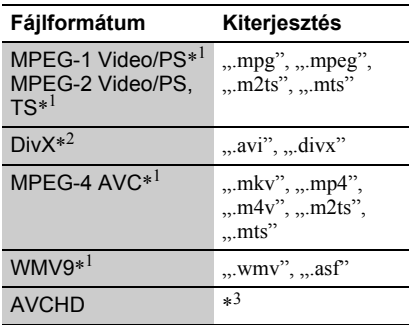

#### **Zene**

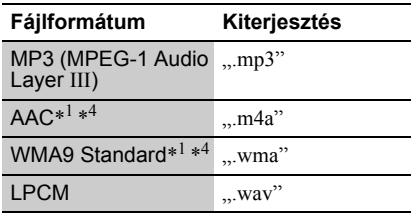

#### **Fénykép**

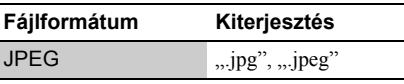

\*<sup>1</sup> Kódolt fájlokat (pl. DRM) nem lehet lejátszani ezzel a készülékkel.

\*<sup>2</sup> A DIVX VIDEOFÁJLOKRÓL: a DivX® egy digitális videoformátum, melyet a DivX, Inc fejlesztett ki. Ez egy hivatalos "DivX Certified" minősítésű eszköz, mely lejátssza a DivX videofájlokat. További információkért, illetve DivX videofájlok előállítására alkalmas szoftverekért látogasson el a www.divx.com honlapra.

A DIVX VIDEO-ON-DEMAND FORMÁTUMRÓL: ezt a DivX Certified® készüléket regisztrálnia kell ahhoz, hogy DivX Video-on-Demand (VOD) tartalmakat lehessen lejátszani vele. A regisztrációs kód előállításához keresse meg a DivX VOD részt az alapbeállító menüben. Ezzel a kóddal látogasson el a vod.divx.com honlapra, és regisztrálja a készüléket és olvassa el a DivX VOD leírását.

\*<sup>3</sup> Ez a lejátszó képes a digitális videokamerával stb. felvett AVCHD formátumú fájlok lejátszására. Nem játszhatók le azok az AVCHD formátumú lemezek, melyeken a lezárás nem történt meg megfelelően.

- \*<sup>4</sup> A lejátszó nem játssza le a kódolt (pl. veszteségmentes tömörítésű) fájlokat.
- \*<sup>5</sup> A lejátszó nem tudja lejátszani ezt a fájltípust DLNA szerverről.
- \*<sup>6</sup> A lejátszó csak normál felbontású fájlt tud lejátszani DLNA szerverről.

#### $\boldsymbol{\omega}$

- Lehetnek olyan fájlok, melyeket a formátum, a kódolás vagy a felvételi állapot miatt nem lehet lejátszani.
- A számítógéppel átalakított fájlok nem minden esetben játszhatók le ezzel a készülékkel.
- A lejátszó az alábbi feltételekkel ismeri fel a fájlokat és mappákat a BD-, DVD-, CDlemezeken és az USB-eszközökön:
	- ha a mappamélység legfeljebb 5,
- ha a fájlszerkezetben nincs 500-nál több fájl.
- Elképzelhető, hogy egyes USB-eszközök nem működnek a lejátszóval.
- A lejátszó a FAT-kompatibilis és nem particionált háttértárakat (MSC) (pl. cserélhető memória vagy merevlemez), a fényképrögzítő eszközöket (SICD) és a 101 gombos billentyűzetet ismeri fel (csak az előlapi USB aljzaton).
- Az adatvesztés elkerülésének érdekében az USB memória vagy egyéb eszköz csatlakoztatása illetve eltávolítása előtt kapcsolja ki a lejátszót.
- Előfordulhat, hogy a lejátszó nem játssza le megfelelően a DATA CD-n lévő, nagy bitsűrűségű videofájlokat. Az ilyen fájlokat DATA DVD-ről javasolt lejátszani.

#### Néhány szó a BRAVIA szinkronizált vezérlésrõl (csak HDMI csatlakoztatás esetén)

A HDMI vezérlés funkcióval kompatibilis Sony készülékek (külön megvásárolható) HDMI-vezetékkel történő csatlakoztatásakor a kezelés az alábbiak szerint leegyszerűsödik:

<span id="page-34-0"></span>• Egygombos lejátszás A következő gomb egyszeri

megnyomásával a tv-készülék bekapcsol és a bemenet választója önműködően a lejátszóra kapcsol.

 $-\dot{\mathbf{l}}/\mathbf{l}$ 

- HOME: a főmenü önműködően megjelenik [\(10.](#page-9-0), 16., 21. oldal).
- –N: a lejátszás önműködően megkezdődik.
- Összehangolt kikapcsolás Ha kikapcsolja a tv-készüléket a tvtávvezérlő -TV-  $/(1)$  gomiával vagy üzemi kapcsolójával, a lejátszó és a HDMIvezérléssel kompatibilis készülékek önműködően kikapcsolnak.
- Mozi

Ha megnyomja a THEATRE gombot, a lejátszó önműködően kiválasztja a filmnézéshez legkedvezőbb videomódot. Ha a Sony AV-erősítőt (rádióerősítőt) HDMI-vezetékkel csatlakoztatta, akkor a hangsugárzó kimenetet is önműködően beállítja. Ha a Mozi üzemmóddal kompatibilis tv-készüléket csatlakoztatott HDMI-vezetékkel, akkor a tv-készülék videomódja is átvált Mozi üzemmódra. A gomb újbóli megnyomásával visszatérhet az eredeti beállításhoz.

<span id="page-34-1"></span>• Nyelvkövetés

Ha a tv-készülékén a képernyőkijelzés nyelvét megváltoztatja, akkor ki- és bekapcsolás után a lejátszó képernyőkijelzés nyelve is megváltozik.

#### **Mielõtt használni kezdené a BRAVIA szinkronizált vezérlés funkciót**

Válassza ki a "Control for HDMI" menüpont "On" beállítását a "Rendszerbeállítások" menüben (26. oldal).

A tv-készülék és a csatlakoztatott eszközök beállításának részleteit lásd a megfelelő készülék kezelési útmutatójában.

#### .<br>ت

- Ha olyan Sony tv-készüléket csatlakoztat HDMIvezetékkel, ami kompatibilis a HDMI vezérlés egyszerű beállításával (Control for HDMI – Easy Setting), akkor a lejátszó "Control for HDMI" menüpontja önműködően "On" értékre vált, ha a "Control for HDMI" beállítás a tv-készüléken "On" értékre van állítva. A részleteket lásd a tvkészülék kezelési útmutatójában.
- Ha olyan Sony tv-készüléket csatlakoztat HDMIvezetékkel, ami kompatibilis a BRAVIA szinkronizált vezérlés funkcióval, akkor a lejátszó alapvető funkcióit a tv-készülék távvezérlőjével is tudja használni, ha a "Control for HDMI" beállítás a tv-készüléken "On" értékre van állítva. A részleteket lásd a tv-készülék kezelési útmutatójában.

#### $\mathbf{A}$

A csatlakoztatott készülék típusától függően elképzelhető, hogy a HDMI-vezérlés nem működik. Olvassa el a külső készülék kezelési útmutatóját.

#### Néhány szó a vezeték nélküli LAN titkosításról

Mivel a vezeték nélküli LAN funkció adatátvitele rádióhullámokkal valósul meg, a vezeték nélküli jeleket illetéktelenek elfoghatják. A vezeték nélküli adatátvitel védelmét a lejátszó változatos titkosítási funkciókkal támogatja. A titkosítási beállításokat a pillanatnyi hálózati környezetnek megfelelően kell kiválasztani.

#### **No Security**

Bár a beállítások rendkívül egyszerűek, bárki betekinthet a vezeték nélküli adatátvitelbe, illetve behatolhat a vezeték nélküli hálózatba, bonyolult eszközök nélkül is. Ne feledje, hogy fennáll a veszélye annak, hogy az információk illetéktelenek kezébe kerlühetnek.

#### ◆ WEP

A WEP módszer az adatátvitel titkosításával megakadályozza, hogy illetéktelenek betekintsenek a vezeték nélküli adatátvitelbe, illetve behatoljanak a vezeték nélküli hálózatba. A WEP egy olyan titkosítási technológia, mely lehetővé teszi olyan régebbi készülékek csatlakoztatását is, melyek nem támogatják a TKIP/AES eljárást.

#### **WPA-PSK (TKIP), WPA2-PSK (TKIP)**

A TKIP titkosítási technológiát a WEP módszer hiányosságainak kiküszöbölésére hozták létre. A TKIP nagyobb biztonságot kínál, mint a WEP.

#### **WPA-PSK (AES), WPA2-PSK (AES)**

Az AES egy olyan eljárás, mely a WEP és a TKIP módszertől eltérő, fejlett titkosítást alkalmaz.

Az AES magasabb szintű biztonságot kínál, mint a WEP vagy a TKIP.

#### Védjegyek és szerzõi jogok

- Ez a készülék olyan másolásvédelmi technológiával van ellátva, amely az Egyesült Államok szabadalmi oltalma alatt áll, illetve egyéb szellemi tulajdont képez. Ezt a másolásvédelmi technológiát csak a Macrovision engedélyével és kizárólag otthoni vagy kisebb csoportos szórakoztatási célokra szabad felhasználni, hacsak a Macrovision másképpen nem rendelkezik. Feltörése és visszafejtése tilos!
- Az "AVCHD" és az "AVCHD" logo a Panasonic Corporation és a Sony Corporation védjegye.
- A Java és minden Java-alapú alkalmazás márkaneve és logoja a Sun Microsystems, Inc. védjegye vagy bejegyzett védjegye az Egyesült Államokban vagy más országokban..
- A  $\cdot$  :..., XMB" és a "xross media bar" a Sony Corporation és a Sony Computer Entertainment Inc. védjegyei.
- Ez a termék High-Definition Multimedia Interface (HDMI™) technológiát alkalmaz. A HDMI név, a HDMI-logo és a High-Definition Multimedia Interface a HDMI Licensing LLC. védjegye és bejegyzett védjegye.
- A "Blu-ray Disc" védjegyek.
- A "Blu-ray Disc", "DVD+RW", "DVD-RW", "DVD+R", "DVD-R", "DVD VIDEO" és "CD" védjegyek.
- A "BD-LIVE", "BD-LIVE" logo és a "BONUSVIEW" a Blu-ray Disc Association bejegyzett védjegyei.
- A "Blu-ray 3D" és a "Blu-ray 3D" logó a Blu-ray Disc Association védjegye.
- Az "x.v.Colour" és "x.v.Colour" logo a Sony Corporation védjegyei.
- A "BRAVIA" a Sony Corporation védjegye.
- A "PhotoTV HD" és a "PhotoTV HD" logo a Sony Corporation védjegyei.
- Az MPEG Layer-3 hangtömörítési technológia és szabadalom felhasználása a Fraunhofer IIS és Thomson engedélyével történt.
- A DivX®, DivX Certified® és az ehhez kapcsolódó logok a DivX Inc. védjegyei, és felhasználásuk a vállalat engedélyével történt.
- A Windows Media a Microsoft Corporation védjegyei vagy bejegyzett védjegyei az Egyesült Államokban és/vagy más országokban. Ez a készülék a Microsoft Corporation számos szabadalmi oltalma alatt áll. Ezen technológiák

használata vagy megosztása a terméken kívül a Microsoft vagy jogosult Microsoft leányvállalat engedélye nélkül tilos.

• A zene- és videofelismerési technológiát és a szükséges adatokat a Gracenote® biztosítja. A Gracenote egy ipari szabvány a zenefelismerési technológiák területén és az ahhoz kapcsolódó tartalomszolgáltatásban. További információkért látogassa meg a www.gracenote.co.

A CD-, DVD- és Blu-ray lemezzel, illetve zenével kapcsolatos Gracenote, Inc.-től származó adatok szerzői jogvédelem alatt állnak. Copyright © 2000–napjainkig. Gracenote szoftver, copyright © 2000–napjainkig. A Gracenote egy vagy több szabadalma erre a készülékre és annak szolgáltatásaira vonatkozik. Az alkalmazható Gracenote szabadalmak listáját (mely nem feltétlenül teljes) lásd a Gracenote honlapon. A Gracenote, a CDDB, a MusicID, a MediaVOCS, a Gracenote logo és logotípus, illetve a "Powered by Gracenote" logo a Gracenote védjegye, vagy bejegyzett védjegye az Egyesült Államokban és/ vagy egyéb országokban.

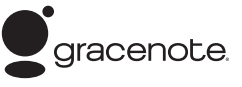

- A Wi-Fi CERTIFIED™ logó a Wi-Fi Alliance igazoló jele.
- AWi-Fi Protected Setup™ jel a Wi-Fi Alliance jele.
- A "Wi-Fi CERTIFIED<sup>™</sup> és a "Wi-Fi Protected Setup™" a Wi-Fi Alliance bejegyzett védjegyei.
- Az egyéb rendszerek és terméknevek a gyártóik védjegyei vagy bejegyzett védjegyei. Ebben az útmutatóban a ™ és ® jelölések nincsenek feltüntetve.

#### A vezérelhetõ tv-készülékek kódszámai

A -TV-  $\mathbb{I}/\mathbb{I}$  gomb nyomva tartása közben a számgombokkal írja be a tv-készülék gyártmányának megfelelő kódot. Ha az adott gyártmány sorában több kódszám is szerepel, próbálja ki egymás után mindet, amíg a megfelelőt meg nem találja.

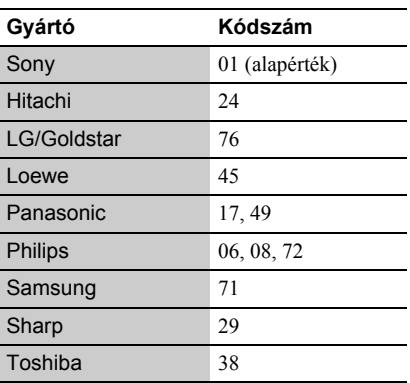

#### A választható nyelvek listája

**Kód Nyelv**

A részleteket lásd a "BD/DVD Viewing Settings" részben (21. oldal). A nyelvek helyesírása megfelel az ISO 639:1988 (E/F) szabványnak.

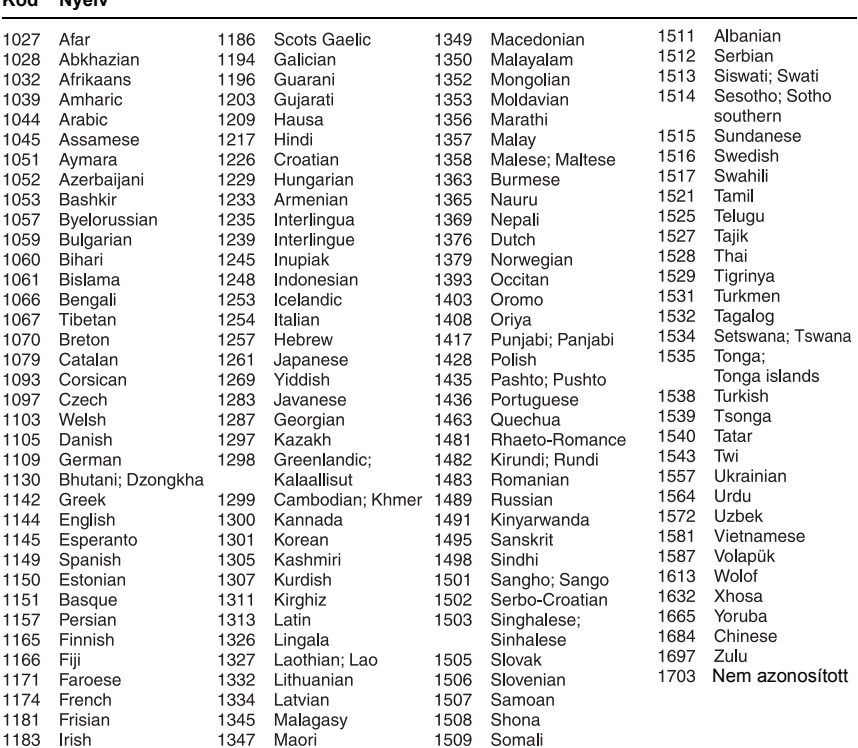

#### Területkódok a szülõi felügyelethez

A részleteket lásd a "Parental Control Area Code" részben (25. oldal).

#### **Számjel, terület (kód)**

2044, Argentína (ar) 2047, Ausztrália (au) 2046, Ausztria (at) 2057, Belgium (be) 2070, Brazília (br) 2090, Chile (cl) 2115, Dánia (dk) 2165, Finnország (fi) 2424, Fülöp-Szigetek (ph) 2200, Görögország (gr) 2376, Hollandia (nl) 2219, Hong Kong (hk) 2248, India (in)

2238, Indonézia (id) 2239, Írország (ie) 2174, Franciaország (fr) 2276, Japán (jp) 2092, Kína (cn) 2093, Kolumbia (co) 2304, Korea (kr) 2428, Lengyelország (pl) 2333, Luxemburg (lu) 2363, Malajzia (my) 2362, Mexikó (mx) 2184, Nagy-Britannia (gb) 2109, Németország (de)

2379, Norvégia (no) 2254, Olaszország (it) 2489, Oroszország (ru) 2427, Pakisztán (pk) 2436, Portugália (pt) 2086, Svájc (ch) 2499, Svédország (se) 2149, Spanyolország (es) 2149, Spanyolország<br>2501, Szingapúr (sg) 2543, Tajvan (tw) 2528, Thaiföld (th) 2390, Új-Zéland (nz)

# **Tárgymutató**

A zárójelben lévő kifejezések képernyőn megjelenő kijelzések.

### **Szimbólumok**

(kedvencek) 9

#### **Számok**

3D 17 "3D Output Setting" 22

# **A**

AUDIO [9](#page-8-0) ..Audio Settings" [24](#page-23-1) "Auto Standby" [26](#page-25-2)

#### **B**

"BD/DVD Viewing Settings" [25](#page-24-2) BD-LIVE 16 BD-R [33](#page-32-0) BD-RE [33](#page-32-0) Blu-ray lemez [33](#page-32-1) BONUSVIEW 16 BRAVIA Internet Video 18 BRAVIA Sync 37, 35

# **C, Cs**

CD [33](#page-32-2) "Control for HDMI" [26,](#page-25-3) 31, 35 Csatlakoztatás AV-erősítő (rádióerősítő) [13](#page-12-0) hálózat 15 tv-készülék 12

#### **D**

Deep Colour 23 "Dimmer" [26](#page-25-4) DISPLAY [10](#page-9-1) DLNA 18, 27 Dolby Digital 24 "DSD Output Mode" 24 DTS 24 DVD [33](#page-32-3)

#### **E**

"Easy Setup" 14, [28](#page-27-2) Egygombos lejátszás [35](#page-34-0) Elemek 11

#### **F**

Főmenü 21 Frissítés [22](#page-21-2)

**G, Gy** "Gracenote Settings" [27](#page-26-1) Gyermekzár [8,](#page-7-0) 32

#### **H**

HDMI 23, 24 Hibaelhárítás 29 HOME 10, 20

#### **I**

Internetes tartalom 9, 18 ..IP Content Noise Reduction" 19

#### **L**

Lejátszás folytatás [8,](#page-9-2) [27](#page-31-0) Lejátszó memóriájának törlése [28](#page-27-3) Lejátszási információ 17 Lejátszható lemezek 33

#### **M**

MAC-cím [27](#page-26-2) "Music Settings" [26](#page-25-5)

#### **N, Ny**

"Network Settings" [27](#page-26-3) "Network Update" [22](#page-21-2) Nyelvkövetés [35](#page-34-1)

#### **O**

OPTIONS 10 "OSD" [26](#page-25-7)

#### **P**

POP UP/MENU [9](#page-8-1) "Parental Control Settings"  [25](#page-25-6)

## **Q**

", Ouick Start Mode" [26](#page-25-6)

#### **R**

Régiókód 34 "Resetting" [28](#page-27-3)

#### **S, Sz**

"Screen Settings" [22](#page-21-3)  $...$ Setup" 21 Software update [22,](#page-21-2) [27](#page-26-4) SUBTITLE [9](#page-8-2) System Power-Off 35 "System Settings" [26](#page-25-8) Színes gombok 9 Szülői felügyelet [25](#page-24-3)

#### **T**

Távvezérlő 9, 11 THEATRE [9,](#page-8-3) 35 TOP MENU [9](#page-8-4) "TV Screen Size Setting for 3D" 22 "TV Type" 22

**U** USB 22

#### **W**

WEP 36 WPA2-PSK (AES) 36 WPA2-PSK (TKIP) 36 WPA-PSK (AES) 36 WPA-PSK (TKIP) 36